# МІНІСТЕРСТВО ОСВІТИ І НАУКИ УКРАЇНИ СХІДНОУКРАЇНСЬКИЙ НАЦІОНАЛЬНИЙ УНІВЕРСИТЕТ ІМ. В. ДАЛЯ ФАКУЛЬТЕТ ІНФОРМАЦІЙНИХ ТЕХНОЛОГІЙ ТА ЕЛЕКТРОНІКИ КАФЕДРА КОМП'ЮТЕРНИХ НАУК ТА ІНЖЕНЕРІЇ

До захисту допускається Завідувач кафедри \_\_\_\_\_\_\_\_\_\_\_\_\_\_ Скарга-Бандурова І.С.  $\begin{array}{cc}\n & \swarrow \ \hline\n & \swarrow \ \hline\n\end{array}$  20\_ p.

# **ДИПЛОМНИЙ ПРОЕКТ (РОБОТА) БАКАЛАВРА**

# **ПОЯСНЮВАЛЬНА ЗАПИСКА**

# НА ТЕМУ:

Онлайн довідник музеїв України

Освітньо-кваліфікаційний рівень "бакалавр" Напрям 6.050101 – "комп'ютерні науки"

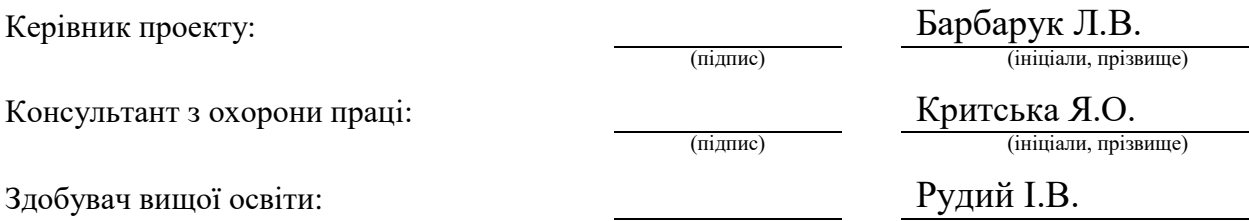

(підпис) (ініціали, прізвище)

КН-14д

Група:

Сєвєродонецьк 2018

# МІНІСТЕРСТВО ОСВІТИ І НАУКИ УКРАЇНИ

# СХІДНОУКРАЇНСЬКИЙ НАЦІОНАЛЬНИЙ УНІВЕРСИТЕТ ІМЕНІ ВОЛОДИМИРА ДАЛЯ

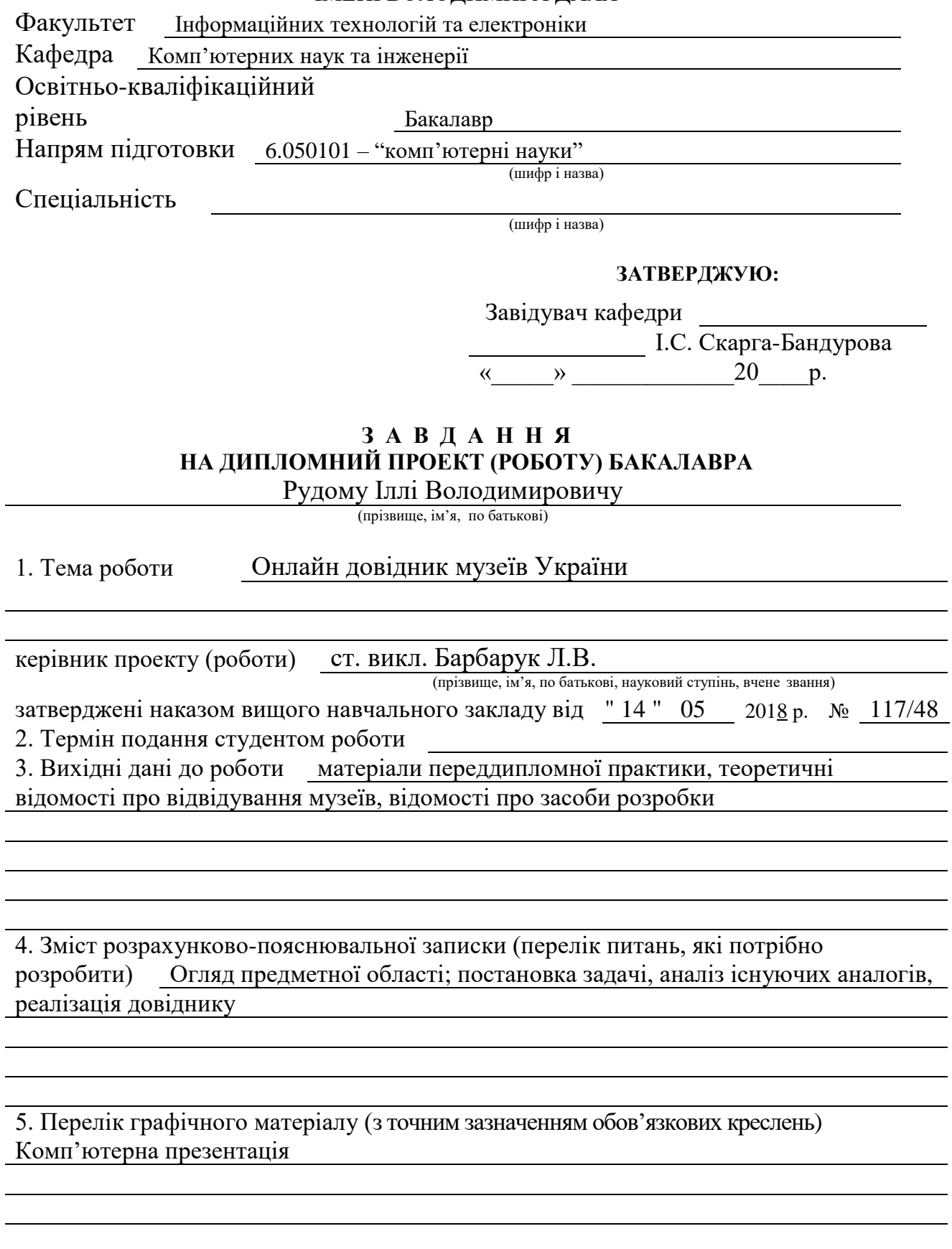

6. Консультанти розділів проекту (роботи)

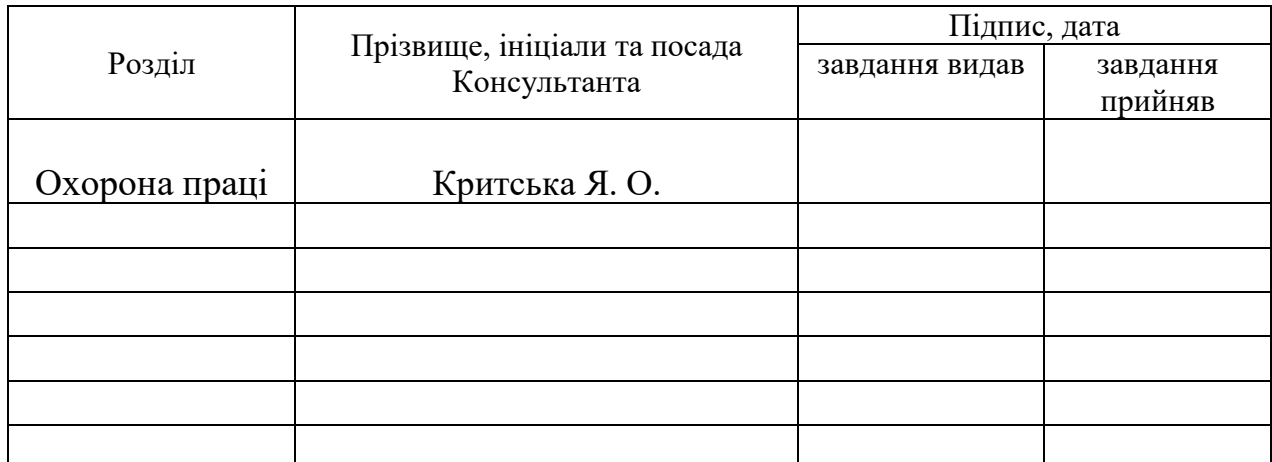

# 7. Дата видачі завдання

Керівник

(підпис)

Завдання прийняв до виконання

(підпис)

# **КАЛЕНДАРНИЙ ПЛАН**

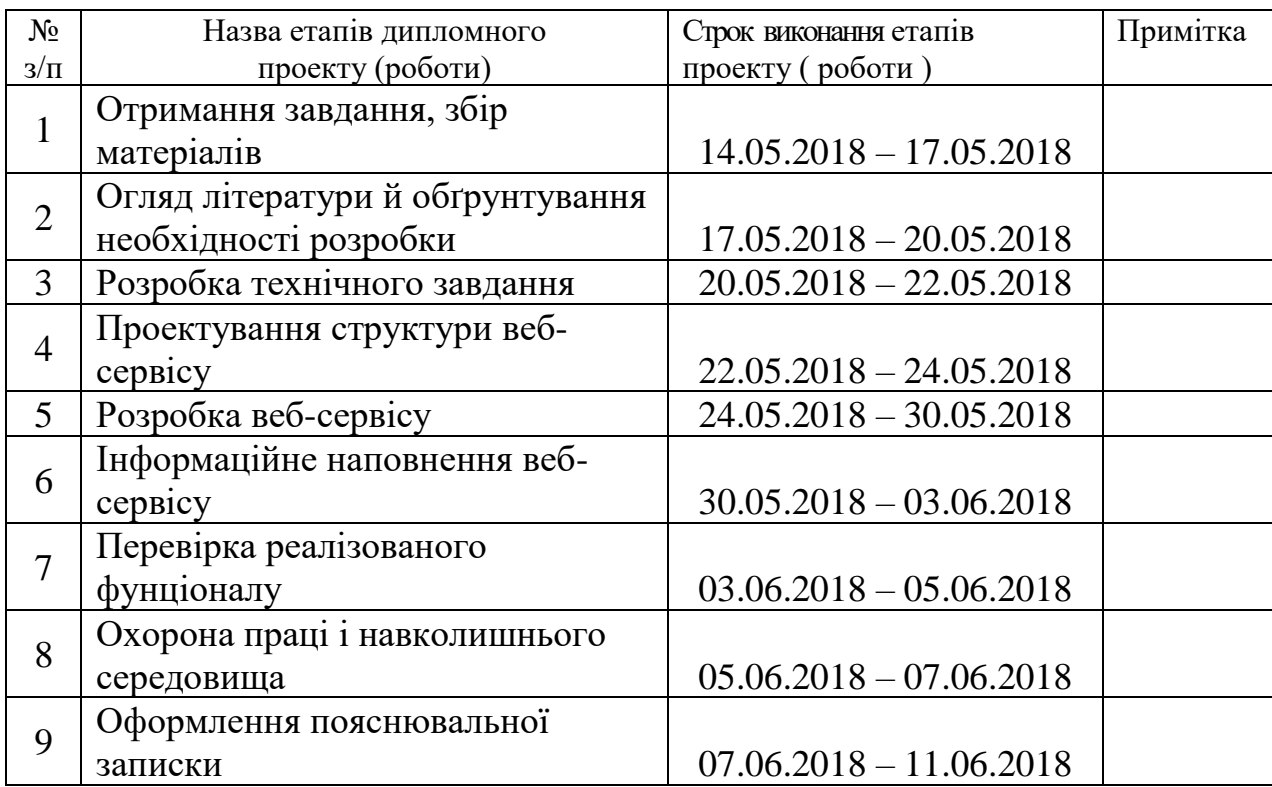

**Здобувач вищою освіти** <u>Дибувач вищою освіти</u>

**Керівник** Барбарук Л.В.

 $P$ удий I.B.<br>(прізвище та ініціали)

( підпис ) (прізвище та ініціали)

#### **РЕФЕРАТ**

Пояснювальна записка до дипломного проекту (роботи) бакалавра:  $\_76$  с.,  $\_45$  рис.,  $7$  табл.,  $35$  бібліографічних джерел посилань,  $2$ додатків.

Об'єкт розробки: онлайн довідник музеїв України

Мета роботи: розробка онлайн довідника музеїв України

В проекті виконано: постановку технічного завдання, вибрано засоби розробки, реалізовано функціонал, приведені рекомендації щодо організації робочого місця, а також важливу інформацію щодо пожежної та електробезпеки, зроблені висновки.

1 У розділі «Огляд предметної області та постановка технічного завдання» було проведено аналіз аналогів, табличне порівняння аналогів та поставлена задача.

2 У розділі «Вибір засобів розробки» було проведено аналіз засобів та середовищ розробки.

3 У розділі «Реалізація веб-сервісу» описано алгоритми роботи та код сторінок веб-сервісу.

4 У розділі «Охорона праці та безпека в надзвичайних ситуаціях» був проведений аналіз шкідливих виробничих факторів. На основі цього аналізу запропоновані заходи усунення цих факторів.

Отримано наступні результати: веб-ресурс з інформацією про музеї та їх колекції.

Практичне значення, галузь застосування роботи: збільшення відвідуваності музеїв України.

Ключові слова: Веб-сервіс, комп'ютерні мережі, Інтернет, музеї, Україна веб-дизайн.

Умови одержання дипломного проекту: СНУ ім. В. Даля, пр. Центральний 59-А,. м. Сєвєродонецьк, 93400.

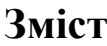

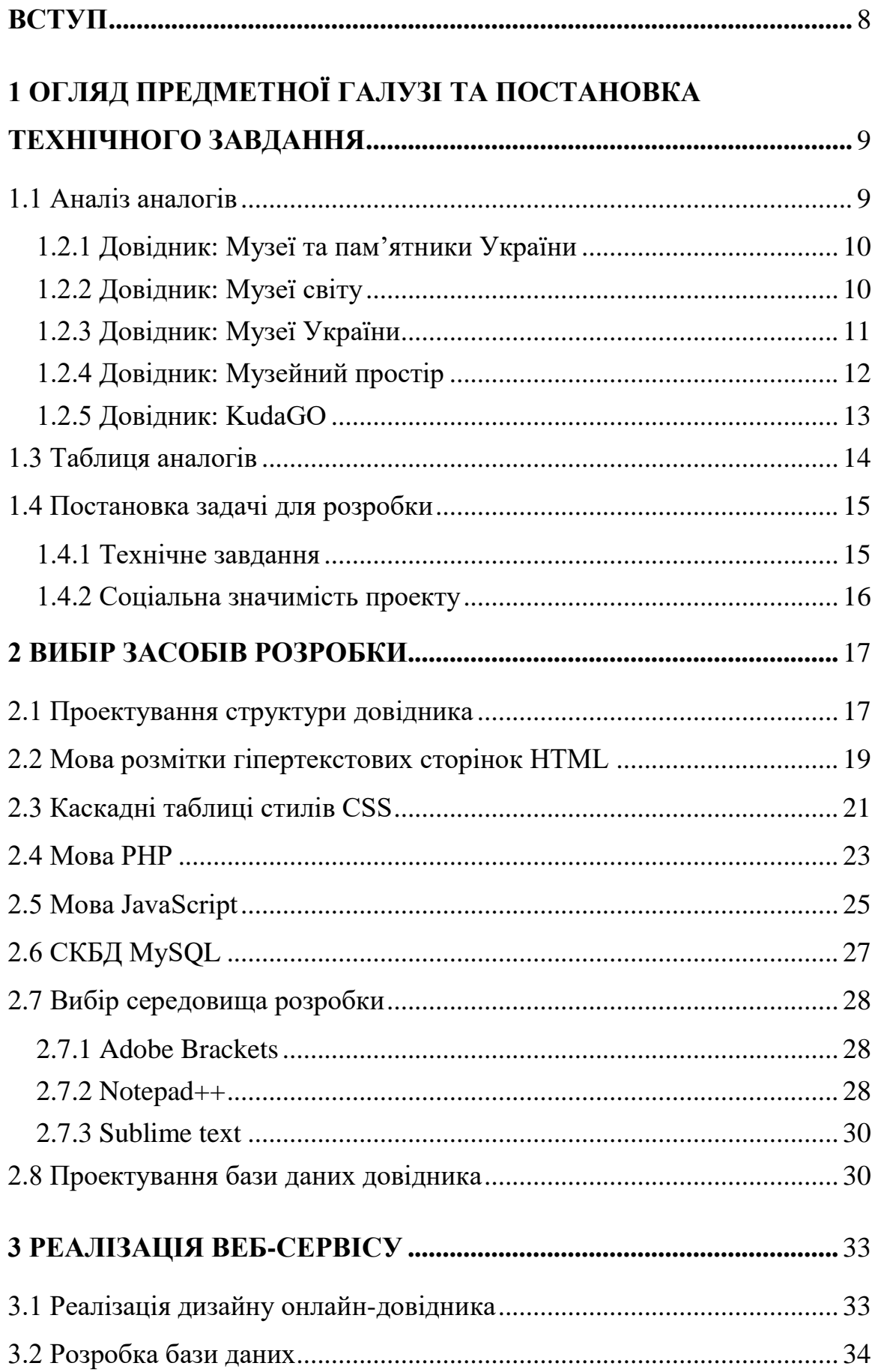

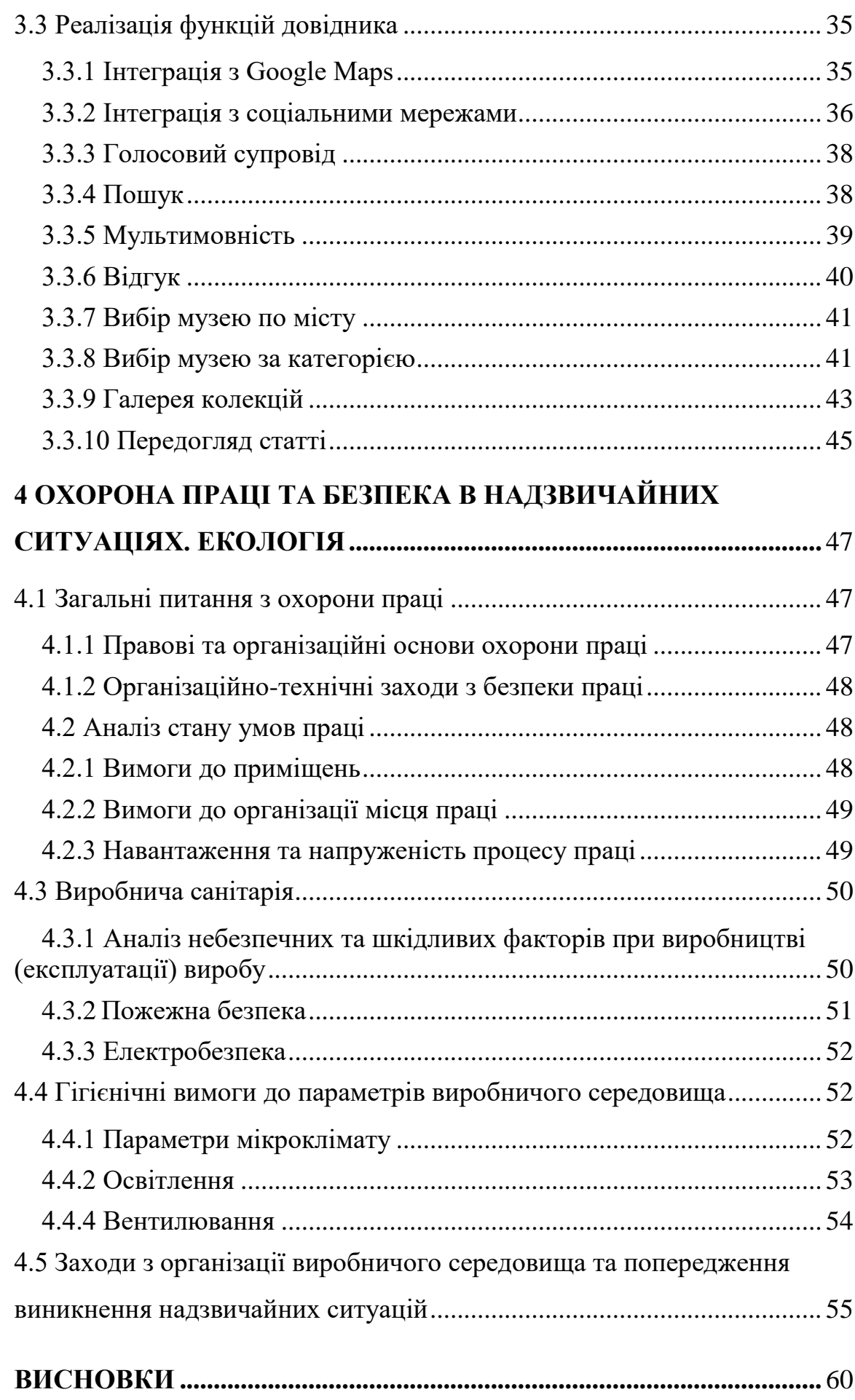

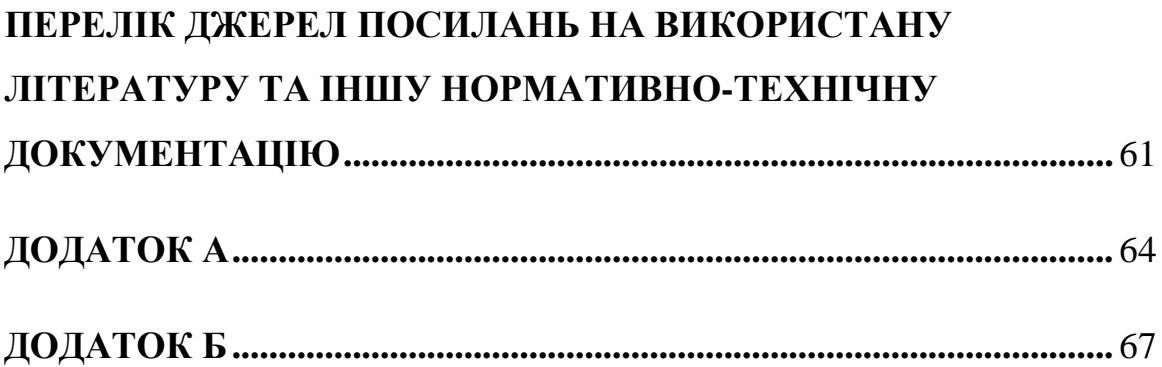

#### **ВСТУП**

<span id="page-7-0"></span>Музеї – багатофункціональні заклади соціальної інформації, які призначені для збереження культурно-історичних та природничо-наукових цінностей, накопичення та поширення знань через вивчення і демонстрацію унікальних пам'яток матеріальної культури. Нажаль в Україні з 1990 року і до тепер, відвідуваність музеїв впала майже у половину. У 2015 році музеї відвідало 15,8 млн українців та туристів, це на 4 млн більш ніж кінотеатри, А у 1990 році музеї відвідало 31,8 млн людей.

Створення сервісу в Інтернеті забезпечує нові можливості для розвитку власного бізнесу. Правильно створений веб-ресурс надає користувачу змогу легко його знаходити через пошукові системи. Через те що користувачі і розробники постійно контактують, побажання клієнтів сервісу швидко виконуються. На сьогодні веб-ресурс можна використовувати як повноцінну маркетингову систему для заохочування користувачів до свого продукту чи теми яку треба поширити. Веб-ресурси можуть мати інформаційно-довідниковий вигляд і надавати певну інформацію.

В мережі Інтернет можна скористуватися наступними послугами:

- а) перегляд вмісту мультимедійних сторінок;
- б) відсилання і отримування електронних листів;
- в) спілкування в розмовних кімнатах;
- г) здійснювання покупок в магазинах;
- д) брати участь у телеконференціях, форумах та інше.

Тому головною метою проекту стало створити засіб через який українці та туристи можуть дізнатися про музеї України. Довідник має надавати інформацію про музей та його колекцію і інтегруватися з соціальними мережами.

# **1 ОГЛЯД ПРЕДМЕТНОЇ ГАЛУЗІ ТА ПОСТАНОВКА ТЕХНІЧНОГО ЗАВДАННЯ**

<span id="page-8-0"></span>На теперішній момент інтернет – найпопулярніший засіб для розповсюдження інформації. Веб-ресурси надають можливість поширити інформацію, надати поштовх для активізації суспільства.

Веб-ресурси мають певну класифікацію:

а) портали – масштабні веб-ресурси, які мають великий функціонал, починаючи з каталогу зображень до поштових скриньок;

б) магазини – ресурси, які пропонують каталог товарів та можливість їх купити онлайн;

в) соціальні ресурси – надають змогу користувачам спілкуватися між собою;

г) візитки – ресурс який надає інформацію про особу, продукт чи послугу яку надає компанія;

д) інформаційні ресурси – ресурси учбових закладів, співтовариств, музеїв та наукові довідники.

В даному дипломному проекті поставлено задачу розробити кроссплатформенний онлайн-довідник музеїв України.

# <span id="page-8-1"></span>**1.1 Аналіз аналогів**

Для кращого розуміння теми та функціональних можливостей аналогів був проведений аналіз таких аналогів:

- а) Музеї та пам'ятники України ;
- б) Музеї України;
- в) Музеї світу;
- г) Музейний простір;
- д) KudaGO.

#### <span id="page-9-0"></span>**1.2.1 Довідник: Музеї та пам'ятники України**

Довідник [1] має застарілий дизайн (рис.1.1), надає змогу обрати музей за місцем розташування (областю, містом), його типом, але при виборі музею відбувається перехід на інший ресурс, який не працює. Для створення ресурсу використовується мова розмітки гіпертекстових сторінок HTML для розміщення елементів на веб-сторінці, для відображення сторінок, написаних мовами розмітки використовується каскадні таблиці стилів (CSS), Apache HTTP-сервер використовується як відкритий веб-сервер, для генерації веб-сторінок на стороні веб-сервера використовується PHP.

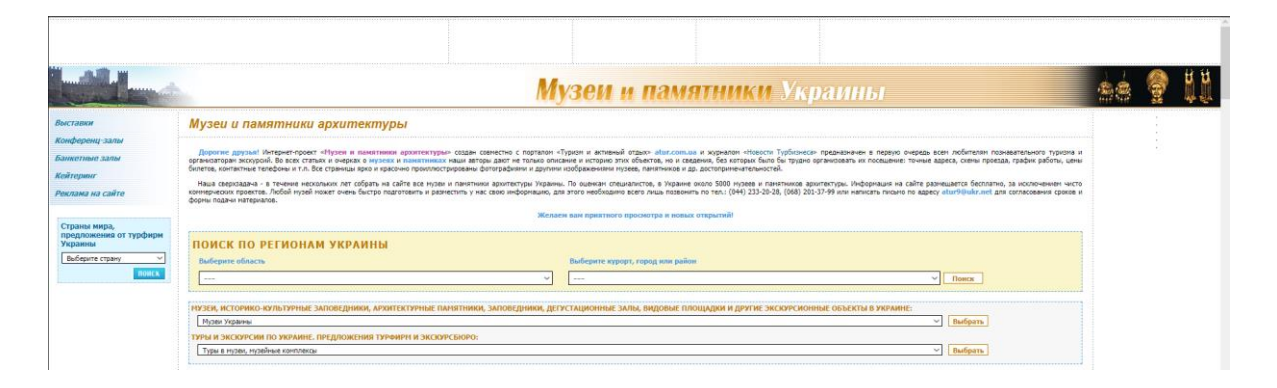

Рисунок 1.1 – Головна сторінка веб-ресурсу [1]

### <span id="page-9-1"></span>**1.2.2 Довідник: Музеї світу**

Довідник [2] надає змогу шукати музеї за назвою, за напрямом музею и надає новини музеїв і біографії художників(рис.1.2). Для роботи на веб-ресурсі використовується відкритий веб-сервер Apache, для генерації веб-сторінок використовується PHP, для розміщення елементів на сторінці використовується мова гіпертекстових сторінок HTML, а для відображення сторінок написаних мова розмітки – каскадні таблиці стилів(CSS). Також для організації взаємодії з користувачем на веб-сторінці та додання ефектів та анімацій використовується фреймворк JS JQuery.

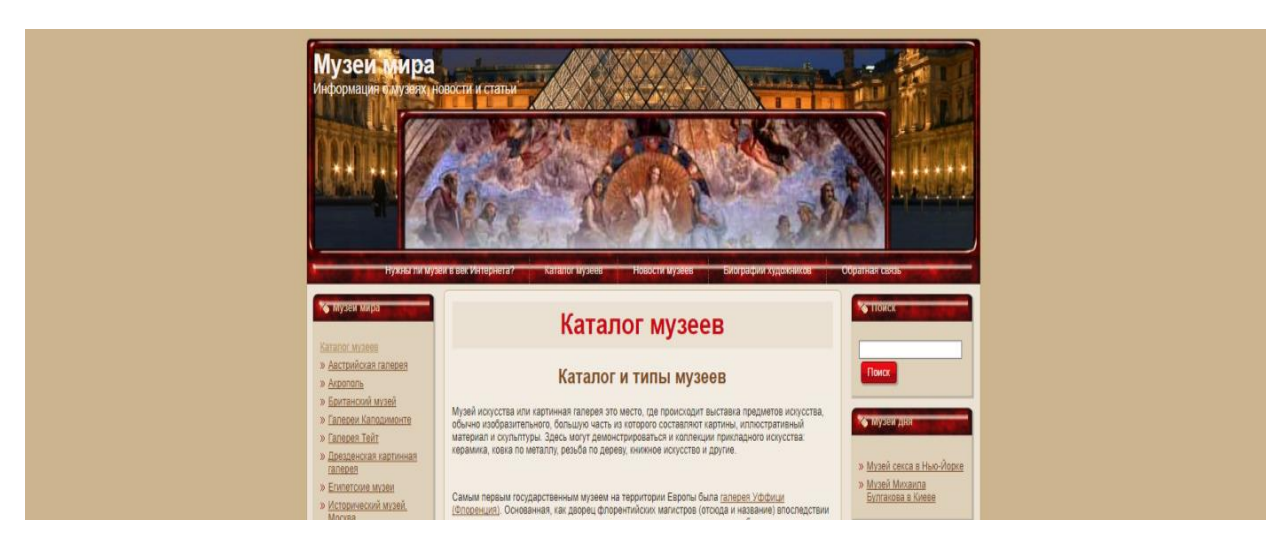

Рисунок 1.2 – Головна сторінка веб-ресурсу [2]

# <span id="page-10-0"></span>**1.2.3 Довідник: Музеї України**

Довідник [3] надає лише новини музеїв та виставок, графік виставок та місце їх знаходження, пошук по новинам(рис.1.3). Ресурс розроблений на базі CMS (Content Management System) WordPress. CMS – це програмне забезпечення яке допомагає створити веб-ресурс чи інформаційних ресурсів. Ще використовується мова розмітки гіпертекстових сторінок HTML для розміщення елементів на веб-сторінці, для відображення сторінок, написаних мовами розмітки використовується каскадні таблиці стилів (CSS), nginX - HTTP-сервер використовується як відкритий веб-сервер, для генерації веб-сторінок на стороні веб-сервера використовується PHP. Також для організації взаємодії з користувачем на веб-сторінці та додання ефектів та анімацій використовується фреймворк JS JQuery.

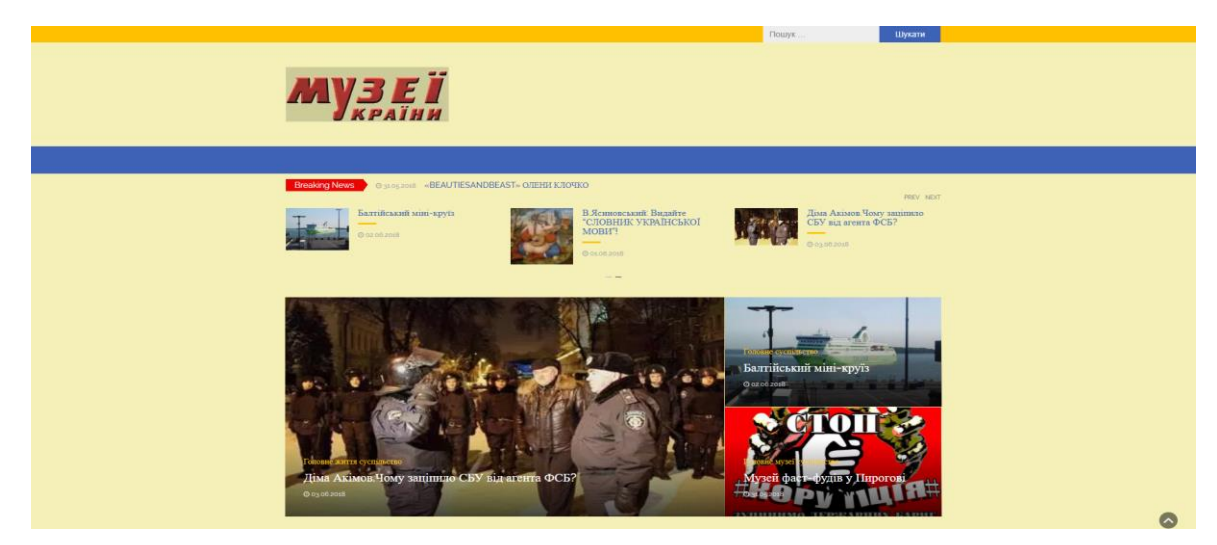

Рисунок 1.3 – Головна сторінка веб-ресурсу [3]

# <span id="page-11-0"></span>**1.2.4 Довідник: Музейний простір**

Довідник [4] довго завантажується (рис.1.4), містить статті про музеї, які розміщенні у каталозі та поділені за категоріями. Довідник також містить новини про музеї та статті про події які відбулися у музеях чи якось пов'язанні з музейною справою. Для створення ресурсу використовується мова розмітки гіпертекстових сторінок XHTML для розміщення елементів на веб-сторінці, для відображення сторінок, написаних мовами розмітки використовується каскадні таблиці стилів (CSS), Apache HTTP-сервер використовується як відкритий вебсервер, для генерації веб-сторінок на стороні веб-сервера використовується PHP.

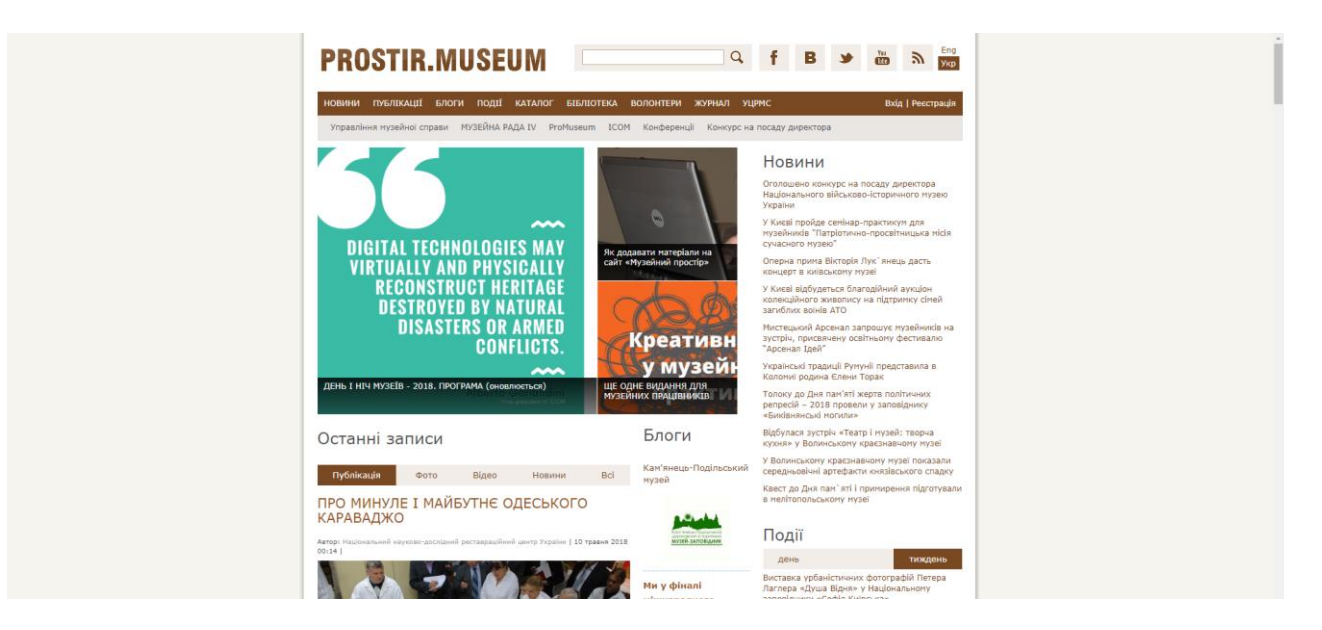

Рисунок 1.4 – Головна сторінка веб-ресурсу [4]

# <span id="page-12-0"></span>**1.2.5 Довідник: KudaGO**

Ресурс [5] має інформацію про декілька російських міст та про одне українське місто Київ (рис.1.5). Ресурс використовує CloudFlare CDN ( Content delivery network). CDN– це географічно розподілена мережа, яка надає змогу оптимізувати розповсюдження контенту. Також використовується мова розмітки гіпертекстових сторінок HTML для розміщення елементів на веб-сторінці, для відображення сторінок, написаних мовами розмітки використовується каскадні таблиці стилів (CSS), nginX – HTTP-сервер використовується як відкритий вебсервер, для генерації веб-сторінок на стороні веб-сервера використовується PHP. JavaScript – використовується для організації взаємодії з користувачем на вебсторінці.

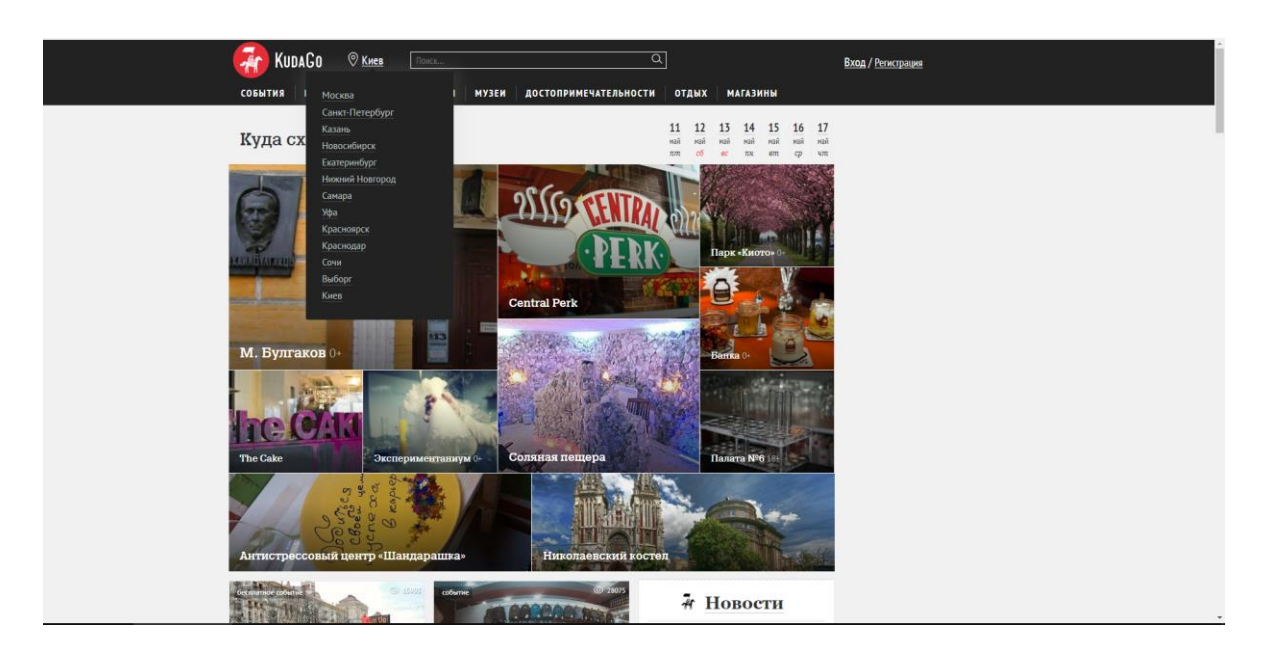

Рисунок 1.5 – Головна сторінка веб-ресурсу [5]

Довідник надає наступні статті:

- а) Події;
- б) Ресторани;
- в) Бари;
- г) Клуби;
- д) Музеї;
- е) Пам'ятки;
- ж) Відпочинок;
- з) Магазини.

Музеї поділенні за напрямками, їх можна побачити на мапі. У кожній статті є коротка інформація про музей, графік роботи, посилання на веб-ресурс музею, адреса та номер телефону.

# <span id="page-13-0"></span>**1.3 Таблиця аналогів**

Для проведення кращого аналізу були задані критерії та за ними складена таблиця(таблиця 1.1)

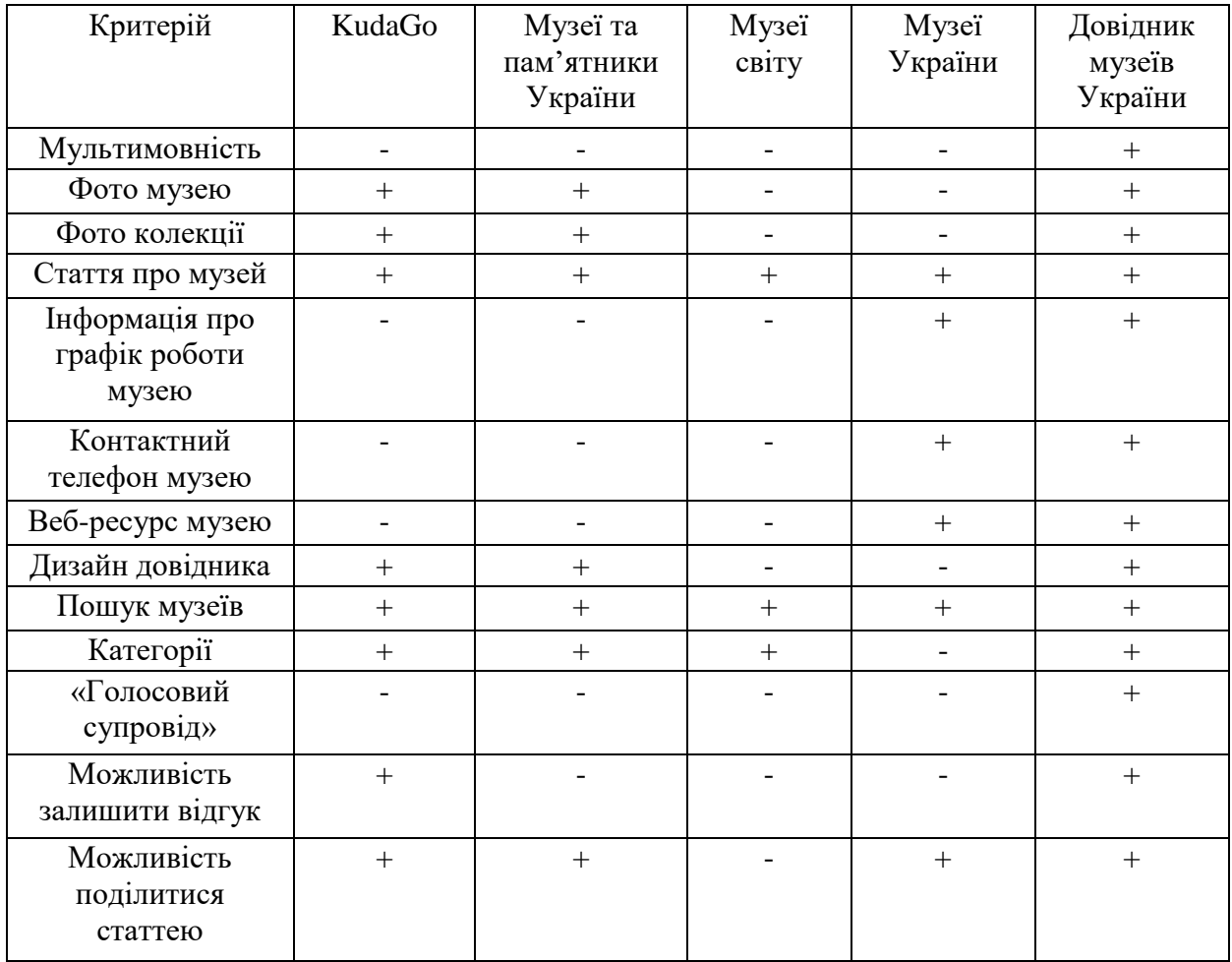

Таблиця 1.1 - Таблиця аналізу аналогів

#### <span id="page-14-0"></span>**1.4 Постановка задачі для розробки**

#### <span id="page-14-1"></span>**1.4.1 Технічне завдання**

Метою дипломного проекту є створення онлайн-довідника музеїв України, у якому буде зібрана інформація про музеї, розділена за категоріями.

На сторінці музею має бути короткий опис музею, фото і відео, графік роботи, і адреса офіційного ресурсу музею, та можливість відтворення аудіоопису музею. На окремій сторінці можливість перегляду музеїв на карті України. Відгуки про музеї та довідник можна залишити за допомогою вашої сторінки у соціальній мережі Twitter, є можливість поділитися статтею про музей у twitter, facebook та telegram.

Онлайн-довідник – це ресурс на якому зібрана інформація про музеї України, яка розділена за категоріями для зручності пошуку.

Онлайн-довідник має мати наступний функціонал:

- а) Опис музею;
- б) Короткий опис колекції музею;
- в) Пошук;
- г) Посилання на веб-ресурс музею;
- д) Адресу музею;
- е) Графік роботи;
- ж) Мапу музеїв;
- з) Аудіо відтворення тексту музею;
- и) Контактні телефони;
- к) Фото і відео музею та колекції;
- л) Можливість залишити відгук у twitter;
- м) Можливість поділитися статтею про музей у twitter, facebook та

telegram;

н) Мати мультимовність ( англійський, український, російський).

### <span id="page-15-0"></span>**1.4.2 Соціальна значимість проекту**

Головною метою проекту є заклик до відвідування музеїв України, збільшення інтересу і відповідно відвідуваності за рахунок присутності всієї необхідної інформації в одному інформаційному середовищі.

#### Висновок

Після проведення аналізу предметної області та аналогів, було вирішено створити веб-ресурс який буде мати вигляд онлайн довідника.

Наведені вище довідники надають статті про музеї, розділення інформації за категоріями, фото зовні музею та його колекції, деякі надають можливість залишити відгук та поділитися статтею у соціальних мережах.

Але жодний з довідників немає весь цей функціонал у собі. Тому було вирішено створити ресурс який буде надавати усі вище вказані функції, а також надавати інформацію декількома мовами, надавати посилання на офіційний ресурс музею, надавати контактний телефон музею, мати інформацію про графік роботи, надавати можливість поділитися у соціальних мережах, залишити відгук про музей та ресурс.

Ресурс має мати привабливий дизайн, який має підкреслювати мету проекту, мати інтуїтивно зрозумілу навігацію по ресурсу.

# **2 ВИБІР ЗАСОБІВ РОЗРОБКИ**

#### <span id="page-16-1"></span><span id="page-16-0"></span>**2.1 Проектування структури довідника**

Веб-ресурс – це пов'язані між собою сторінки, що містять у собі мультимедійні елементи, текст та інші об'єкти.

Структура веб-ресурсу – внутрішній вигляд устрою веб-ресурсу, розташування веб-сторінок та елементів на них.

Структуру веб-ресурсу можна поділити на:

- а) логічну;
- б) фізичну.

Логічна структура – це відношення сторінок між собою, які об'єднані між собою дизайном та посиланнями.

Веб-ресурси з невдалою логічною структурою ускладнює роботу відвідувачу та позбавляють бажання використовувати ресурс та бажання повернутися на ресурс.

Логічна структура має бути орієнтована на користувача, користувач має без зусиль знаходити і використовувати інформацію, що міститься на вебресурсі. Правильна структура інформацію надає змогу користувачеві без побоювання використовувати ресурс і мати змогу завжди повернутися до попередніх сторінок.[6]

Фізична структура – це набір файлів різного типу (веб-сторінок, фото, відео файлів , тощо).

Існують чотири базові принципи на яких засноване сприйняття інформації людиною:

- а) використання позначень;
- б) доцільність;
- в) одноманітність;

г) розділення на частини.

Під використанням позначень мається на увазі що організація даних має бути зрозумілою та повідомляти користувачеві яка інформацію знаходиться на ресурсі.

Організація інформація на веб-сервісі може бути чотирьох типів:

- а) лінійною;
- б) ієрархічною;
- в) контекстно-залежною;
- г) комбінованою

Для розробки веб-ресурсу використана ієрархічна структура (рис.2.1)

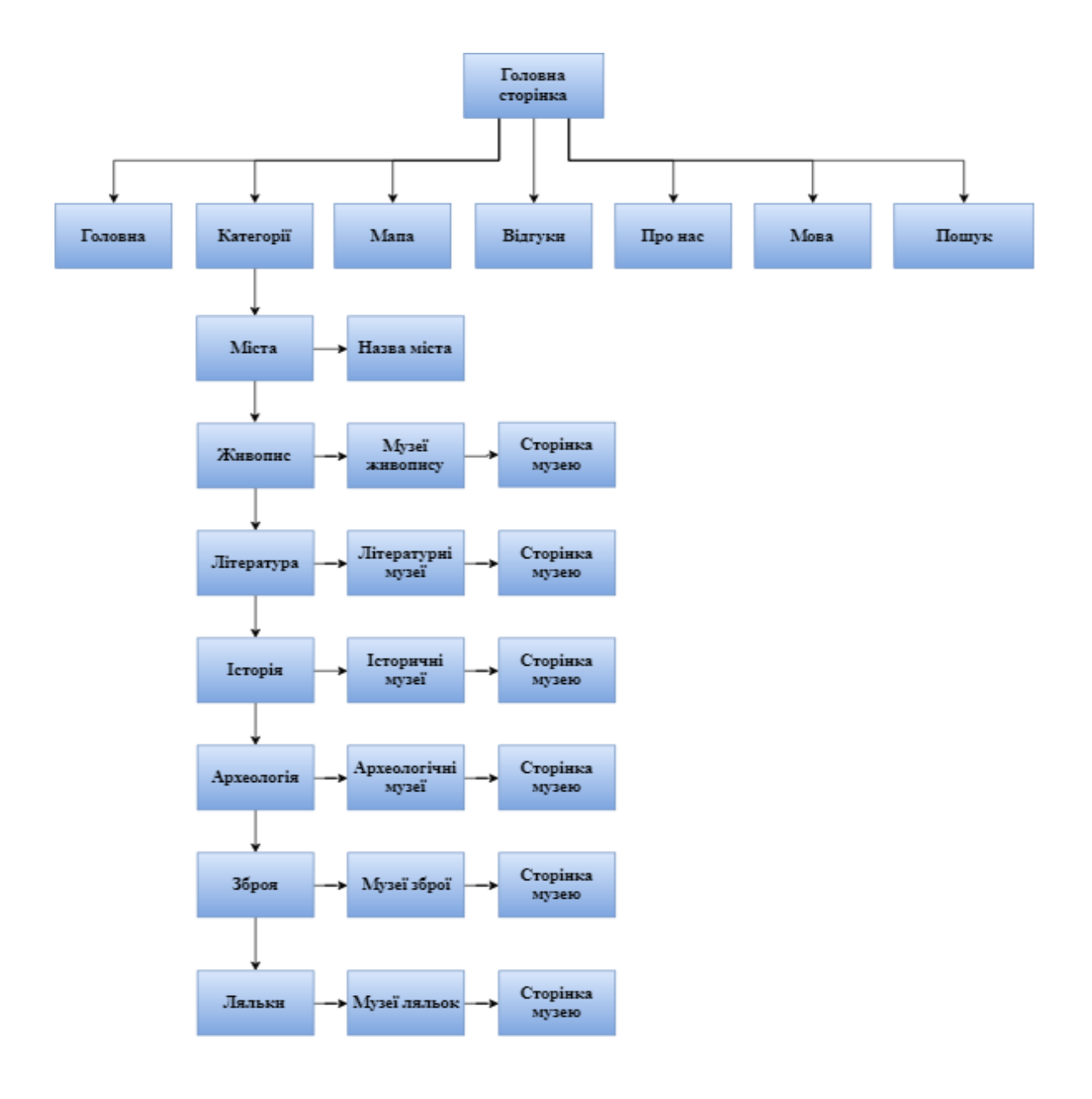

Рисунок 2.1 – Структура веб-ресурсу

#### <span id="page-18-0"></span>**2.2 Мова розмітки гіпертекстових сторінок HTML**

HTML (англ. HyperText Markup Language) – це мова для розмітки вебсторінок в мережі Інтернет. Переважна частина веб-сторінок створюється за допомогою мови HTML. HTML документи мають розширення .html вони обробляються додатками, відображають документ в його формованому вигляді. Що надає можливість переглядати інформацію в різних видах текстовому або графічному. Засоби для форматування html документів мають багаторівневу структуру з відкритою архітектурою.[8]

HTML – являє собою набір кодів укладений у теги. Які описують структуру документа, початок і кінець елемента позначається спеціальними позначками. Теги дозволяють виділяти окремі частини тексту, заголовки, абзаци. HTML надає змогу поміщати у документ графічний елемент, наприклад фотографію або картинку, яка буду відображене на веб-сторінці та може бути використана для зв'язку з іншими документами.

Елементи в html-документах це спеціальні символи. Структура вебсторінки складається з трьох пар тегів. У html теги ієрархічно вкладаються однин в одного, але не мають перетинів. Документ починається і закінчується теги  $\text{thm} > i \text{thm}$ 

Текст документа складається з: голови і тіла. Голова обмежується тегами  $\epsilon$ head> і </head>. Тіло складається з тегів <br/>body> і </body>. Голова документа містить в собі інформацію, яка не впливає на зовнішній вигляд веб-сторінки. Її завдання надавати браузеру, користувачу або серверу інформація про те, як відобразити даний документ. Тег <head>  $i \le$ head> містять в собі обов'язкові елементи заголовка документа <title> </title>, необхідні для позначення заголовка.

Тіло – це та частина документа, де міститься його вміст. Все, що розташовується у тілі документа, відображається у вікні веб-браузера і є форматованим маркованим тегами текстом, елементами управліннями, об'єктами мультимедіа та таблицями. HTML має наступні базові теги (Таблиця 2.1)

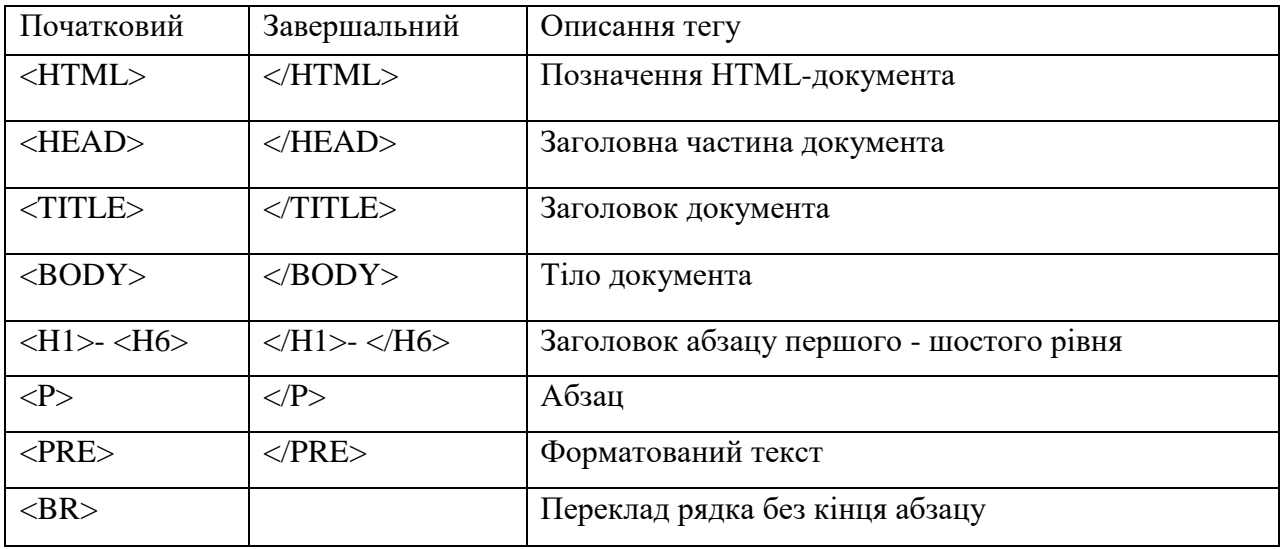

Таблиця 2.1 – Базові теги HTML

Існують також спеціальні теги, які призначені для збільшення функціоналу html-документа.

Тег <address> потрібен для виділення автора документа і його адрес (наприклад email). Цей тег має наступний синтаксис: <address> адреса автора  $\langle$ address>. [9]

Escape-послідовності.

Існують керуючі символи які не можуть бути використаними у документі:

- а) ліва кутова дужка «<»;
- б) права кутова дужка «>»;
- в) амперсанд «&»;
- г) подвійні лапки «"»

Щоб використовувати ці символи, потрібно замінити їх на escapeпослідовності (таблиця 2.2):

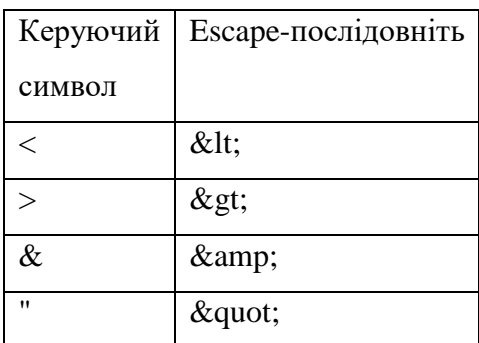

Таблиця 2.2 - Escape-послідовності

Гіперпосилання

Це частина тексту або зображення, який має вказівник на інший документ або об'єкт. Гіперпосилання використовуються для переходів між документами або об'єктами. Веб-сторінки можна пов'язати за допомогою html розмітки.

Для створення гіперпосилання використовується контейнер <a></a> (від англ. anchor - якір), якір використовується для вказівник на будь-яку адресу в мережі.[10] Елементом переходу може бути текс або будь-який графічний чи мультимедійний об'єкт, при натисканні на який буде виконано перехід.

Вимоги до html-верстки

У мові html існує безліч засобів розробки веб-сторінок і надання їм привабливого вигляду. HTML надає великий простір для фантазії у розробці дизайну веб-сторінок.

Існують вимоги до верстки:

- а) корректно відображатися в найбільш використовуваних браузерах;
- б) дотримуватися стандартів W3C;
- в) сприяти просуванню веб-ресурсу;
- г) враховувати можливість розширення функціональності веб-ресурсу;
- д) містити оптимізовану графіку;
- е) мати поділ оформлення та вмісту;
- ж) містити стилі для використовуваних елементів вмісту;
- з) містити необхідні активні елементи (посилання, меню і т.і.).

# <span id="page-20-0"></span>**2.3 Каскадні таблиці стилів CSS**

Каскадні таблиці стилів (англ. Cascading Style Sheets або скорочено CSS) – спеціальна мова, що використовується для відображення сторінок, написаних мовами розмітки даних CSS потрібен для покращення візуалізації веб-сторінок HTML

CSS має декілька профілів та рівнів, кожний рівень додає нові функції або розширення для функцій які вже були у попередника. Профілі це правила для рівнів CSS, профілі можуть бути для принтерів, мобільних телефонів, планшетів і т.і.

Для розділення змісту сторінки та її візуальної презентації використовується блочна або каскадна верстка.

CSS використовується авторами та відвідувачами веб-сторінок для того щоб визначити кольори, шрифти, верстку та інші аспекти вигляду сторінки. Одна з головних переваг - можливість розділити зміст сторінки (або контент, наповнення, зазвичай HTML, XML або подібна мова розмітки) від вигляду документу (що описується в CSS). [12]

Таке розділення може покращити сприйняття та доступність контенту, забезпечити більшу гнучкість та контроль за відображенням контенту в різних умовах, зробити контент більш структурованим та простим, прибрати повтори та ін. CSS також дозволяє адаптувати контент до різних умов відображення (на екрані монітора, мобільного пристрою (КПК), у роздрукованому вигляді, на екрані телевізора, пристроях з підтримкою шрифту Брайля або голосових браузерах та ін.)

Стилі автора (інформація надана автором сторінки):

а) зовнішні таблиці стилів (англ. stylesheet), частіше за все окремий файл або файли .css

б) внутрішні таблиці стилів, включені як частина документу або блоку

в) стилі для окремого елементу

Стилі користувача: локальний css-файл, вказаний користувачем для використання на сторінах і вказаний в налаштуваннях браузера (наприклад Opera).

Стилі переглядача (браузера):стандартний стиль переглядача, наприклад стандартні стилі для елементів, визначені браузером, використовуються коли немає інформації про стиль елемента або вона неповна.

Стандарт CSS визначає порядок та діапазон застосування стилів, те, в якій послідовності і для яких елементів застосовуються стилі. Таким чином використовується принцип каскадності, коли для елементів вказується лише та інформація про стилі, що змінилася або не визначена більш загальними стилями.

Переваги:

а) всі стилі можуть міститися у одному файлі, для більш швидкого редагування дизайну;

б) для користувачів з вадами зору можна додати спеціальні стилі або спеціальні стилі для пристроїв з нестандартним відношенням сторін;

в) покращення структури та зменшення об'єму веб-сторінок;

г) збільшення швидкості завантаження веб-сторінок.

# <span id="page-22-0"></span>**2.4 Мова PHP**

Мова PHP – проект з відкритими програмними кодами для генерації вебсторінок на сервері. Мову підтримують майже всі хостинги, через те що PHP одна з най розповсюджених мов для веб-розробки.

PHP – мова, яка може бути вбудованою безпосередньо в html-код сторінок, які, у свою чергу корректно будуть оброблені PHP-інтерпретатором.[13] Механізм РНР просто починає виконувати код після першої екрануючої послідовності (<?) і продовжує виконання до того моменту, коли він зустріне парну екрануючу послідовність (?>).

PHP може бути підключена до БД за допомогою стандарту відкритого зв'язку або за допомогою вбудованих бібліотек.

Через те що PHP має відкритий серцевий код створилося велике співтовариство користувачів, які допомагають один одному і відповіді на майже всі питання можна знайти на популярних форумах присвячених PHP.

Ефективності PHP вистачає для створення великих веб-проектів. Важливою перевагою PHP є її транслюючий інтерпретатор. Пристрій дозволяє обробляти сценарії з великою швидкістю.

У PHP є декілька типів даних:

- а) булеві;
- б) цілі числа;
- в) дійсні числа;
- г) числа із плаваючою комою;

д) строки.

Строки розділяють на два класи – строки, що підлягають аналізу, та строки, що не підлягають аналізу. Перший клас досліджується інтерпретатором на наявність посилань на інші змінні і за умови їх наявності, відбувається підстановка значень у відповідне місце. Крім того, клас дозволяє проводити маніпуляції із керуючими символами.

Існують змішані типи:

- а) масиви;
- б) хеші;
- в) обєкти.

Масиви – набори змінних, що містяться у одній змінній, масив може не бути однотипним. Масиви – це карти на яких показані ключові значеннях змінних даних. Є єдине обмеження – об'єм пам'яті масиву, це впливає на кількість ключів.

Також існують два спеціальні типи даних – ресурс та NULL. Ресурс – спеціальна змінна, що містить посилання на зовнішній ресурс. Ресурси створюються та використовуються в спеціалізованих функціях.

Розрізняють локальні та глобальні змінні. За замовчуванням, всі змінні мають локальний характер дії. Виділяють особливий тип змінних – статичні, що дозволяє повторне звернення до змінної в певному сегменті коду, причому змінна буде зберігати попередньо отримане значення. Існує також поняття суперглобальних змінних, які служать місцем збереження даних оточення або даних, отриманих ззовні. Підтримується концепція динамічних змінних та функцій.

Константи в PHP – ідентифікатори простих значень. Можливе визначення константи, причому після її оголошення стає неможливою зміна її значення чи анулювання. Константи можуть мати лише скалярні значення. Підтримується можливість отримання значення константи за динамічним ім'ям. Область видимості констант буде глобальною для сценарію та всіх під'єднаних компонентів. Також в ядрі мови визначено чимало системних констант.

Оператори можуть бути трьох типі:

- а) унарні;
- б) бінарні;
- в) тернарні.

Вони характеризуються:

- а) пріоритетністю;
- б) асоціативністю;
- в) дією.

Оператори використовується для виконання певної дії над операндами.

Що стосується функцій в PHP використовується метод динамічних аргументів Це дає змогу не визначати кількість параметрів для функцій при їх оголошенні, а працювати із тими аргументами, які були отримані на момент виклику функції. У тілі функції можливо отримати кількість переданих їй аргументів і проводити відповідні маніпуляції. При оголошенні функції звичайним чином, можливе завдання значень аргументів за замовчуванням. Функції можуть повертати лише одне значення, проте це обмеження можна оминути, використавши не лише масиви, а й посилання. Передача аргументів за посиланням неможлива під час виконання та оголошення функції.

У РНР використовуються концепція сесій для зберігання даних та об'єктів.

#### <span id="page-24-0"></span>**2.5 Мова JavaScript**

JavaScript – нова мова для складання скриптів, розроблена фірмою Netscape, яка дозволяє вбудовувати код в документи, написані на мові HTML. У суті, це усічена мова програмування, яка являє собою більш вільну інтерпретацію мови Java, хоч і менш складна в порівнянні з Java. З появою JavaScript було ліквідоване провалля, що розділяло створення текстів на мові HTML і програмування на мові Java.

JavaScript використовується для створення подій, які генеруються браузером, такі як натиснення кнопок, обробка полів і переміщення між сторінками, можна перехопити і обробити засобами JavaScript.

Мова JavaScript забезпечує, крім засобів обробки окремих звертань користувача до гіперзв`язків, можливість розпізнавання моменту переходу на іншу сторінку і виконання відповідних дій при настанні цієї події.[14] Мова JavaScript чудово підходить для рішення рутинних щоденних задач, таких як перевірка достовірності даних, обробка форм, а також для виконання дій над рядковими і числовими значеннями, тобто тих задач, які не можна вирішити за допомогою існуючих засобів мови HTML.[15] З його допомогою можна динамічно створювати документи HTML, тобто такі документи, які створюються програмою на мові JavaScript, а не самим користувачем. Отже, в документі можна реалізувати управління структурою документа відповідно до заданих правил. Найбільш важливо те, що з появою мови JavaScript статичний характер сторінок HTML став долею минулого. Нижче перераховані основні області застосування мови JavaScript:

а) динамічне створення документа html за допомогою програми;

б) перевірка достовірності полів форм html до передачі їх на сервер;

в) локальне введення інформації для управління програмою на мові JavaScript;

г) надання користувачеві можливості вибору операцій, що виконуються браузером;

д) виведення повідомлень для користувача (наприклад, застережень) у відповідних вікнах;

е) локальна обробка форм, локальне введення інформації користувачем і інші "домашні" задачі.

Програми на мові JavaScript вбудовуються в сторінку тексту на мові HTML. Браузер розпізнає програму на мові JavaScript, вміщену між початковим і кінцевим тегами <script>, і приступає до її виконання. Тег <script> HTML є контейнером, і тому для того, щоб указати кінець тіла сценарію Java, завжди потрібно </script>.

#### <span id="page-26-0"></span>**2.6 СКБД MySQL**

MySQL – система керування базами даних (СКБД), яка має відкритий код. Це найпопулярніша система керування базами даних. MySQL підтримується багатьма мовами програмування та використовується для створення динамічних веб-сторінок.

MySQL має дві ліцензії, GPL та Oracle. Для OpenSource розробок використовується ліцензія GPL, а для розробок з закритим серцевим кодом використовується ліцензія Oracle. Ліцензія GPL також використовується якщо розробники використовують інші вільні ліцензії, наприклад MIT, Apache т.і.

MySQL – компактний багатопотоковий сервер БД. Найчастіше використовується для невеликих та середніх проектів.[16] Через те що у UNIXсистемах є підтримка багатопоточністі – збільшується продуктивність системи в цілому. Але серцеві коди можуть компілюватися на багатьох платформах.

Сервер на базі MySQL має наступний функціонал:

а) простота у встановленні та використанні;

б) підтримується необмежена кількість користувачів, що одночасно працюють із БД;

в) кількість рядків у таблицях може досягати 50 млн;

г) висока швидкість виконання команд;

д) наявність простої і ефективної системи безпеки.

Відомими користувачами MySql є такі компанії:

е) Apple;

ж) Amazon;

з) Cox communications;

и) Digg;

к) Flickr;

л) Google;

м) LiveJournal;

н) MediaWiki та Вікіпедія;

о) NASA;

п) Nokia;

#### <span id="page-27-0"></span>**2.7 Вибір середовища розробки**

#### <span id="page-27-1"></span>**2.7.1 Adobe Brackets**

Brackets – текстовий редактор який був розроблений компанією Adobe. Редактор призначений для редагування CSS, HTML, JavaScript, PHP. Сирцевий код редактора написаний за використанням веб-технологій. Adobe Brackets – відокремлений настільний застосунок для Windows, OS X та Linux.

Редактор підтримує режим Live-розробки, при якому редагований контент (JavaScript, HTML і CSS) у міру зміни відразу відображається в синхронізованому з редактором вікні браузера — розробник може змінювати вміст і відразу спостерігати до яких наслідків приводять дані зміни. Налагодження також може виконуватися синхронно із [браузером,](https://uk.wikipedia.org/wiki/%D0%91%D1%80%D0%B0%D1%83%D0%B7%D0%B5%D1%80) розробник може встановити точку зупину або відкотитися на крок назад при перегляді результатів. Є вбудована підтримка препроцесорів [LESS](https://uk.wikipedia.org/wiki/LESS) і [SCSS.](https://uk.wikipedia.org/wiki/SCSS) В інтерфейсі застосовується система контекстно-залежних інструментів, що з'являються в міру необхідності в основному вікні розробки. Для розширення можливостей редактора розвивається система доповнень.

#### <span id="page-27-2"></span>**2.7.2 Notepad++**

Notepad++ — текстовий редактор, призначений для програмістів і тих, кого не влаштовує скромна функціональність програми «блокнот», що входить до складу Windows. Notepad++ базується на копоненті Scintilla (потужному компоненті для редагування), написаному на C++ з використанням тільки Windows API і STL, що забезпечує максимальну швидкість роботи при мінімальному розмірі програми. Інтерфейс Notepad++ є багатомовним (українська мова присутня). Серед особливостей програми — підсвічування синтаксису та підтримка великої кількості мов програмування (C, C++, Java,

XML, HTML, PHP, JavaScript, ASCII, Visual Basic / VBScript, SQL, Ruby, CSS, Pascal, Perl і Python), багатомовна підтримка, робота з декількома документами.

Notepad++ має наступні можливості:

а) підсвітка синтаксису тексту залежно від мови програмування, режим якої може налаштувати користувач;

б) можливість згортання блоків згідно з синтаксисом мови програмування;

в) wysiwyg (друкуєш і отримуєш те, що бачиш на екрані);

г) авто-завершення слова, що набирається;

д) одночасна робота з безліччю документів;

е) підтримка регулярних виразів для пошуку й заміни;

ж) повна підтримка перетягування фрагментів тексту;

з) динамічна зміна вікон перегляду;

и) автоматичне визначення стану файлу;

к) збільшення і зменшення;

л) підтримка великої кількості мов;

м) нотатки;

н) плаґіни;

о) запис макросу і його виконання.

У Notepad++ можна встановити додаткові плаґіни:

а) шаблони тексту (сніпети), що вводяться за допомогою скорочень (плаґін SnippetPlus);

б) FTP-менеджер (плаґін NppFTP);

в) Hex-редактор;

г) автозбереження (при втраті фокусу через певний проміжок часу);

д) перевірка орфографії (з використанням GNU Aspell);

е) симетричне й асиметричне шифрування тексту (при встановленні плаґіна NppDarkCrypt);

ж) підтримка Zen Coding;

з) підтримка автоматизації за допомогою скриптів мовами Python, JavaScript, Lua та іншими;

и) підтримка збереження до OneDrive і Dropbox.

### <span id="page-29-0"></span>**2.7.3 Sublime text**

Sublime Text — швидкий кросплатформенний редактор початкових текстів програм. Підтримує плагіни, розроблені за допомогою мови програмування Python.

Sublime Text не є вільним чи відкритим програмним забезпеченням, але деякі його плагіни розповсюджуються з вільною ліцензією, розробляються і підтримуються спільнотою розробників.

Редактор містить різні візуальні теми, з можливістю завантаження додаткових.

Користувачі бачать весь свій код в правій частині екрану у вигляді мінікарти, при натисканні на яку можна здійснювати навігацію.

Є кілька режимів екрану. Один з них включає від 1 до 4 панелей, за допомогою яких можна показувати до чотирьох файлів одночасно. Повноцінний (free modes) режим показує тільки один файл без будь-яких додаткових навколо нього меню.

Цей текстовий редактор має наступний функціонал:

- а) виділення стовпців та множина правки;
- б) автодоповнення;
- в) підсвічування синтаксису;
- г) перехід по файлам.

#### <span id="page-29-1"></span>**2.8 Проектування бази даних довідника**

Проектування БД – це процес створення схеми бази даних і визначення необхідних обмежень цілісності.

У проектування баз даних є декілька основних задач:

- а) забезпечувати цілісність БД;
- б) зменшення дублювання та надлишковості даних;

в) забезпечування можливості отримувати дані по усім необхідним запитам.

При проектуванні була створена концептуальна модель бази даних (рис. 2.2) з трьома таблицями:

- а) категорії;
- б) музеї;
- в) міста.

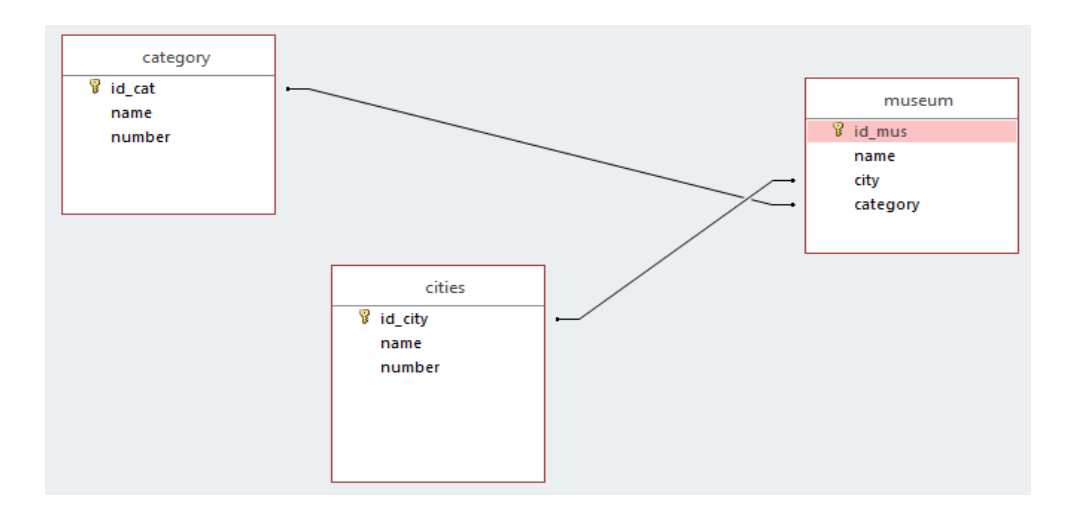

Рисунок 2.2 – Концептуальна модель БД

Таблиця категорії

Має поле id cat яке є первинним ключом, має числовий тип integer, не може бути порожнім. Поле name має текстовий тип, не може бути порожнім, назва категорії не може перевищувати за 255 знаків. Поле number має числовий тип integer, не може бути порожнім.

Таблиця музеї

Має поле id mus яке є первинним ключом, має числовий тип та не може бути порожнім. Поле name має текстовий тип, не може бути порожнім. Поле city має текстовий тип, не може бути порожнім.

Таблиця міста

Має поле id city яке є первинним ключом, має числовий тип та не може бути порожнім. Поле name має текстовий тип, не може бути порожнім. Поле number має числовий тип, не може бути порожнім.

#### Зв'язки між таблицями бази даних

Таблиці категорії та музеї зв'язані між собою зв'язком один до багатьох, одна категорія може містити декілька музеїв, а один музей може бути тільки у одній категорії. Таблиці міста та музеї зв'язані між собою зв'язком один до багатьох, у одному місті може бути декілька музеїв.

#### Висновок

Для реалізації дипломного проекту був обраний текстовий редактор Adobe Brackets, тому що він має весь потрібний функціонал. В якості основного засобу розробки була обрана мова розмітки гіпертекстових сторінок HTML, а допоміжними засобами для оптимізацію завантаження даних були обрані СУБД MySQL, PHP, для поліпшення візуального вигляду довідника було обрано JavaScript, а для відображення сторінок, написаних мовою розмітки HTML використовуються каскадні таблиці стилів CSS. Була спроектована структури довідника та база даних.

# **3 РЕАЛІЗАЦІЯ ВЕБ-СЕРВІСУ**

# <span id="page-32-1"></span><span id="page-32-0"></span>**3.1 Реалізація дизайну онлайн-довідника**

У результаті онлайн-довідник матиме наступний вигляд головної сторінки(рис.3.1), навігаційна панель(рис.3.2).

На головній сторінці користувачеві надаються новини музеїв України, нові виставки чи поповнення колекцій.

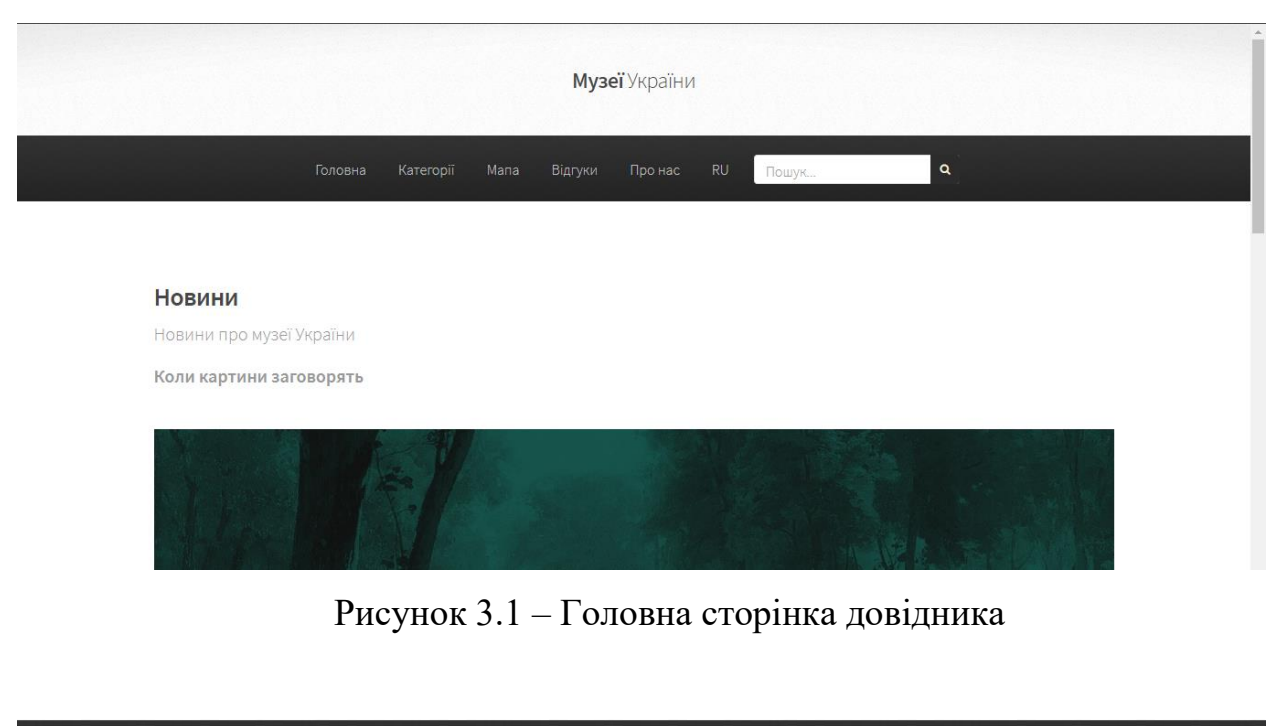

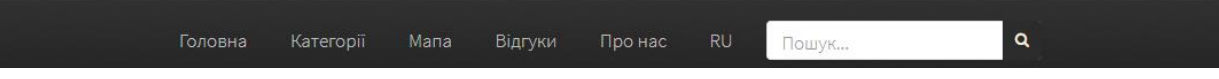

Рисунок 3.2 – Навігаційна панель

#### Приклад Css коду меню довідника:

```
#nav {cursor: default;background-color: #333;
        background-image: -moz-linear-gradient(top, 
rgba(0,0,0,0), rgba(0,0,0,0.3)), url("images/bg01.png");
        background-image: -webkit-linear-gradient(top, 
rgba(0,0,0,0), rgba(0,0,0,0.3)), url("images/bg01.png");
        background-image: -ms-linear-gradient(top, 
rqba(0,0,0,0), rqba(0,0,0,0.3), url("images/bq01.png");background-image: linear-gradient(top, 
rgba(0,0,0,0), rgba(0,0,0,0.3)), url("images/bg01.png");
        padding: 0;}
```
#### <span id="page-33-0"></span>**3.2 Розробка бази даних**

Створення таблиць виконується за допомогою запитів мовою SQL у яких вказуємо назву бази даних, назву таблиці, назви полів таблиці та їх характеристики.

Створення таблиці з категоріями(рис.3.3)

[CREATE](https://auth-db142.hostinger.com/url.php?url=https://dev.mysql.com/doc/refman/5.5/en/create-table.html) [TABLE](https://auth-db142.hostinger.com/url.php?url=https://dev.mysql.com/doc/refman/5.5/en/create-table.html) `u485482345\_ukmu`.`category` ( `id\_cat` [INT](https://auth-db142.hostinger.com/url.php?url=https://dev.mysql.com/doc/refman/5.5/en/numeric-types.html) [NOT](https://auth-db142.hostinger.com/url.php?url=https://dev.mysql.com/doc/refman/5.5/en/logical-operators.html#operator_not) N ULL , `name` [TEXT](https://auth-db142.hostinger.com/url.php?url=https://dev.mysql.com/doc/refman/5.5/en/string-types.html) [NOTN](https://auth-db142.hostinger.com/url.php?url=https://dev.mysql.com/doc/refman/5.5/en/logical-operators.html#operator_not)ULL , `number` [INT\(](https://auth-db142.hostinger.com/url.php?url=https://dev.mysql.com/doc/refman/5.5/en/numeric-types.html)255) [NOT](https://auth-db142.hostinger.com/url.php?url=https://dev.mysql.com/doc/refman/5.5/en/logical-operators.html#operator_not) NULL , PRIMA RY KEY (`id\_cat`)) ENGINE = MyISAM COMMENT= 'Таблиця Категорій Музеїв';

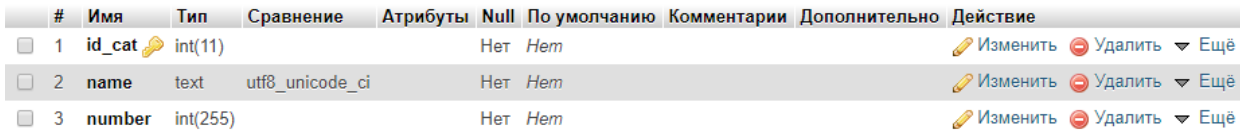

Рисунок 3.3 – Таблиця категорій

Ідентифікатор id\_cаt яке є первинним ключом, має числовий тип integer, не може бути порожнім. Поле name має текстовий тип, не може бути порожнім, назва категорії не може перевищувати за 255 знаків. Поле number має числовий тип integer, не може бути порожнім.

#### Створення таблиці музеїв(рис.3.4)

[CREATE](https://auth-db142.hostinger.com/url.php?url=https://dev.mysql.com/doc/refman/5.5/en/create-table.html) [TABLE](https://auth-db142.hostinger.com/url.php?url=https://dev.mysql.com/doc/refman/5.5/en/create-table.html) `u485482345\_ukmu`.`museum` ( `id\_mus` [INT](https://auth-db142.hostinger.com/url.php?url=https://dev.mysql.com/doc/refman/5.5/en/numeric-types.html) [NOT](https://auth-db142.hostinger.com/url.php?url=https://dev.mysql.com/doc/refman/5.5/en/logical-operators.html#operator_not) NUL L COMMENT 'Ключ' ,`name` TEXT [NOT](https://auth-db142.hostinger.com/url.php?url=https://dev.mysql.com/doc/refman/5.5/en/logical-operators.html#operator_not) NULL COMMENT 'Название музея' , `city` [TEXT](https://auth-db142.hostinger.com/url.php?url=https://dev.mysql.com/doc/refman/5.5/en/numeric-types.html) [NOT](https://auth-db142.hostinger.com/url.php?url=https://dev.mysql.com/doc/refman/5.5/en/logical-operators.html#operator_not) NULL COMMENT 'Город', PRIMARY KEY (`i d mus`)) ENGINE = MyISAM COMMENT = 'Таблиця Музеїв';

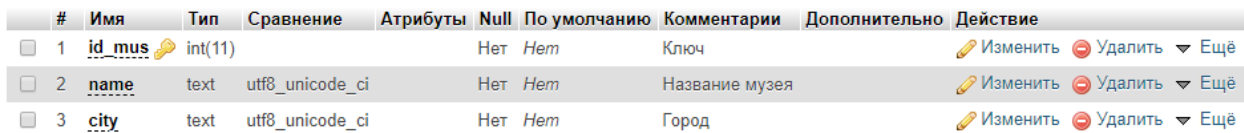

# Рисунок 3.4 – Таблиця музеїв

Ідентифікатор id\_mus яке є первинним ключом, має числовий тип та не може бути порожнім. Поле name має текстовий тип, не може бути порожнім. Поле city має текстовий тип, не може бути порожнім.

# Створення таблиці міст(рис.3.5)

[CREATE](https://auth-db142.hostinger.com/url.php?url=https://dev.mysql.com/doc/refman/5.5/en/create-table.html) [TABLE](https://auth-db142.hostinger.com/url.php?url=https://dev.mysql.com/doc/refman/5.5/en/create-table.html) `u485482345\_ukmu`.`cities` ( `id\_city` [INT](https://auth-db142.hostinger.com/url.php?url=https://dev.mysql.com/doc/refman/5.5/en/numeric-types.html) [NOT](https://auth-db142.hostinger.com/url.php?url=https://dev.mysql.com/doc/refman/5.5/en/logical-operators.html#operator_not) NU LL COMMENT 'Ключ' ,`name` [TEXT](https://auth-db142.hostinger.com/url.php?url=https://dev.mysql.com/doc/refman/5.5/en/string-types.html) [NOT](https://auth-db142.hostinger.com/url.php?url=https://dev.mysql.com/doc/refman/5.5/en/logical-operators.html#operator_not) NULL COMMENT 'Название города' , `number` [INT\(](https://auth-db142.hostinger.com/url.php?url=https://dev.mysql.com/doc/refman/5.5/en/numeric-types.html)255) NULL COMMENT'Кол-во музеев в городе' , PRIMARY KEY (`id\_city`)) ENGINE = MyISAM;

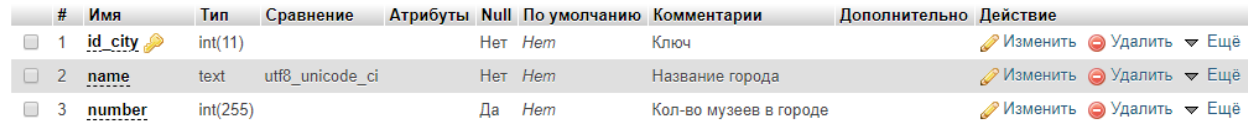

#### Рисунок 3.5 – Таблиця міст

Ідентифікатор id\_city яке є первинним ключом, має числовий тип та не може бути порожнім. Поле name має текстовий тип, не може бути порожнім. Поле number має числовий тип, не може бути порожнім.

# <span id="page-34-1"></span><span id="page-34-0"></span>**3.3 Реалізація функцій довідника 3.3.1 Інтеграція з Google Maps**

Довідник надає змогу побачити музеї на мапі Google(рис.3.6). Для того щоб побачити музеї на мапі потрібно натиснути на вкладку Мапа у навігаційні панелі довідника. Користувач може наблизити чи віддалити зображені об'єкти на мапі за допомогою вбудованих кнопок.

Це зроблено за допомогою вбудованої функції Google maps, яка надає змогу відобразити музеї на мапі. Мапа вбудовується за допомогою html тегу <iframe> </iframe>. Цей тег створює плаваючий фрейм, який знаходиться в середині звичайного документа, він дозволяє завантажувати в нього будь-які інші документи. Тег iframe – контейнер, зміст якого ігнорується браузером, які його не підтримують.

Він має наступні атрибути:

- а) Align вирівнювання за краєм;
- б) Allowtransparency встановлює прозорість фону фрейму;
- в) Frameborder встановлює відображення границі фрейму;
- г) Height висота фрейму;
- д) Name ім'я фрейму;
- е) Src шлях до файлу, зміст якого буде відображатися у фреймі;
- ж) Scrolling спосіб відображення полоси прокрутки у фреймі.

#### **Беларусь оБобруйс** .<br>Энальный музе истории Укр просветител музей сексуальных птека-музей Исторический Музей Tepi Черка Полтава Украина Музей Писанка Луганс Днипро Донеци **O** XopTHUA Кривой Рог Молдова **Мариуполь** Яссь Николаев Бердянс (ишинё**)** Одесса -<br>Тыргу-Муреш<br>- Târqu Mures **Румыния** Галац<br>Galati Google Краснолар

## Мапа музеїв

На мапі відображені найбільші музеї. При зміні масштабу на карті з'являються і менші музеї.

# Рисунок 3.6 – Мапа з музеями

# Приклад коду вбудованої мапи:

```
<iframe
```

```
src="https://www.google.com/maps/embed?pb=!1m16!1m12!1m3!1d91
92211.790068328!2d5.179653425807904!3d48.01739041831569!2m3!1
f0!2f0!3f0!3m2!1i1024!2i768!4f13.1!2m1!1z0LzRg9C30LXQtdCyINGD
0LrRgNCw0LjQvdGL!5e0!3m2!1sen!2sua!4v1510093238745" 
width="800" height="600" frameborder="0" style="border:0" 
allowfullscreen></iframe>
```
# <span id="page-35-0"></span>**3.3.2 Інтеграція з соціальними мережами**

Довідник надає змогу користувачеві поділитися статтею про музей у Twitter, Telegram та Facebook. На кожній сторінці музею внизу після статті про музей є три кнопки(рис.3.7) для того щоб користувач міг поділитися статтею про музей у соціальних мережах. Для цього користувачеві потрібно натиснути на кнопку з зображенням соціальної мережі у якій він хоче поділитися статтею і з'явиться нове вікно з формою створення посту у соціальній мережі(рис.3.8)
Тел. +38 057 706 33 94

Дні роботы: Пн, Ср, Чт, Пт, Сб, Нд - 10:00 - 17:40 Вт - вихідний

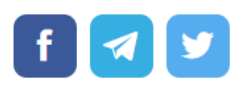

## Рисунок 3.7 – Приклад кнопок соціальних мереж

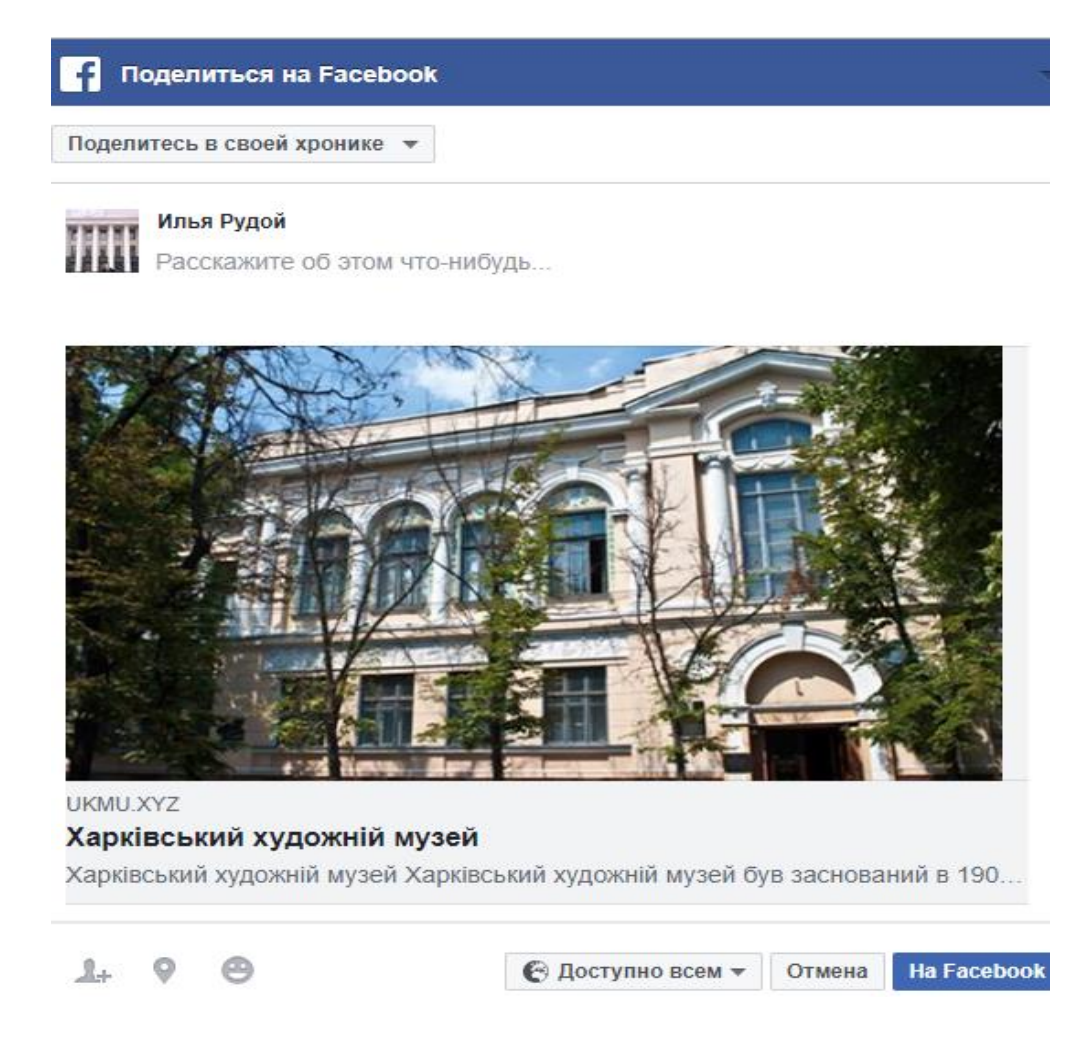

Рисунок 3.8 – Форма створення запису у соціальній мережі

Приклад коду кнопок «поділитися»:

```
<script async 
src="https://usocial.pro/usocial/usocial.js?v=6.1.4" 
data-script="usocial" charset="utf-8"></script>
<div class="uSocial-Share" data-
pid="2e8f5700db67973663f530bc60cc5e1e"
```

```
data-type="share"data-options="roud-rect,style 
1,default,absolute,horizontal,size 48,eachCounter 0, counter 
0" data-social="fb,telegram,twi" data-mobile="vi,wa,sms></div>
```
## **3.3.3 Голосовий супровід**

Ця функція надає змогу ввімкнути голосовий опис музею та завантажити цей аудіо-файл на свій пристрій. Голосовий супровід допомагає користувачеві повністю зануритися у фото колекції музею та слухати аудіо версію статті про музей. Для цього на кожній сторінці музею знаходиться панель з кнопками(рис.3.9) старту та паузи аудіо та скачування аудіо-файлу, повзунок гучності та повзунок тривалості голосового опису.

Був заснований як Музей Слобідської України ім. Г. Сковороди в 1920 році за ініціативою губернського комітету з мистецтва і під управлінням професора Н. Ф. Сумцова. За радянських часів музей був розташований в архієрейському будинку Покровського монастиря (вул. Університетська, 8) і будівлі колишньої Жирардовської мануфактури (вул. Університетська, 10).

Рисунок 3.9 – Кнопки для включеня голосового супроводу

Приклад коду аудіо панелі:

```
<audio controls>
     <source src="assets/sounds/1.mp3" type="audio/ogg; 
codecs=vorbis">
     <source src="assets/sounds/1.mp3" type="audio/mpeg">
     Тег audio не поддерживается вашим браузером. 
     <a href="assets/sounds/1.mp3">Скачайте музыку</a>.
   </audio>
```
## **3.3.4 Пошук**

 $\triangleright$  0:05/1:02  $\bullet$   $\rightarrow$   $\bullet$   $\rightarrow$   $\bullet$ 

Для пошуку музеїв користувач може скористатися полем пошуку(рис.3.10) Для цього потрібно натиснути на поле пошуку ввести слова для пошуку і натиснути на кнопку шукати.

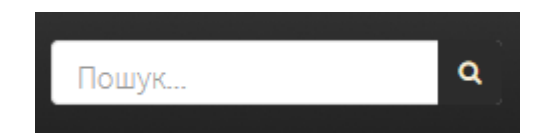

Рисунок 3.10 – поле і кнопка пошуку

Приклад коду пошуку на сайті:

```
<?php
//получаем данные через $_POST
if (isset($_POST['search'])) {
    // подключаемся к базе
    include('db.php');
   \daggerdb = new db();
    $word = mysgl real escape string({$ POST['search'}]); // Строим запрос
     $sql = "SELECT title FROM pages WHERE content LIKE '%" . 
$word . "%' ORDER BY title LIMIT 10";
     // Получаем результаты
     $row = $db->select_list($sql);
     if(count($row)) {
        $end result = ''; foreach($row as $r) {
            $result = $r['title'];
             $bold = '<span class="found">' . $word . 
' </span>';
            $end result .= '<li>' . str replace($word,
$bold, $result) . '</li>';
 }
       echo $end result;
     } else {
       echo '<li>По вашему запросу ничего не найдено</li>';
     }}?>
```
## **3.3.5 Мультимовність**

Інформація на ресурсі надається трьома мовами:

- а) українській;
- б) російській;
- в) англійській.

Для зміни мови відображення користувачеві потрібно навести курсор миші на випадаючий перелік(рис.3.11) і натиснутий на потрібну мову, відбудеться перезавантаження сторінки і мова сторінки зміниться.

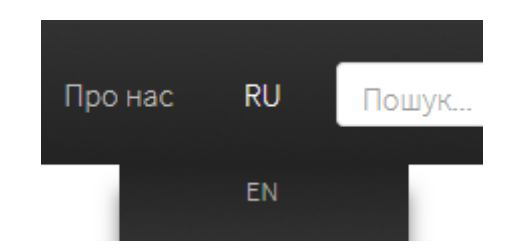

Рисунок 3.11 – Випадаючий перелік

Приклад коду для зміни мови ресурса:

```
<li><a href="istor.php">RU</a>></li>
          <ul>
              <li><a href="istoreng.php">EN</a></li>ul>
                                      \langle/li>
```
## **3.3.6 Відгук**

Для щоб побачити попередні відгуки користувач має натиснути на вкладку Відгуки у навігаційній панелі. На сторінці Відгуки користувач має змогу побачити стрічку(рис.3.12) з записів у яких був використан хештег #ukmu і соціальній мережі твіттер.

Щоб залишити свій відгу користувач має зайти на свою сторінку у твіттері та створити новий запис з використанням хештегу #ukmu.

# **Відгуки**

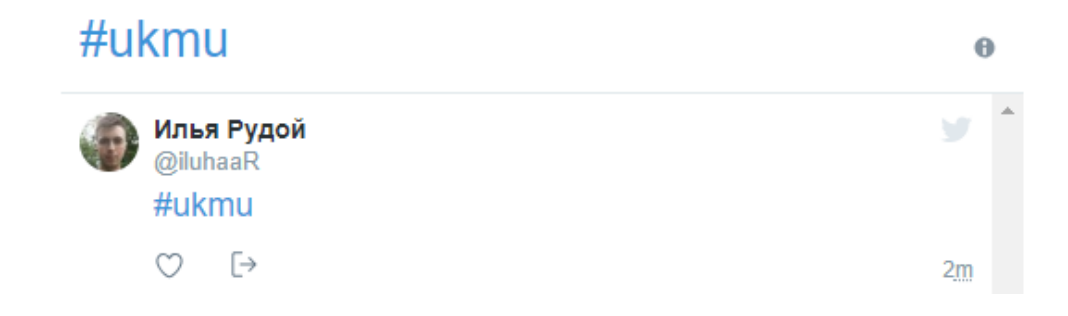

## Рисунок 3.12 – Сторінка відгуків

## Приклад коду сторінки відгуку:

```
 <a class="twitter-timeline" 
href="https://twitter.com/hashtag/ukmu" data-widget-
id="936642152486105089">Твиты про #ukmu</a>
      <script>!function(d,s,id){var 
js,fjs=d.getElementsByTagName(s)[0],p=/^http:/.test(d.location
)?'http':'https';if(!d.getElementById(id)){js=d.createElement(
s);js.id=id;js.src=p+"://platform.twitter.com/widgets.js";fjs.
parentNode.insertBefore(js,fjs);}}(document,"script","twitter-
wjs");</script>
```
#### **3.3.7 Вибір музею по місту**

Для того щоб обрати музей за містом его знаходження потрібно навести курсор миші на кнопку Категорії(рис.3.13) після того як з'явиться випадаючий перелік навести курсор на Міста та натиснути на назву міста. Після цього користувачеві буде надана веб-сторінка на якій будуть посилання на вебсторінки музеїв обраного міста.

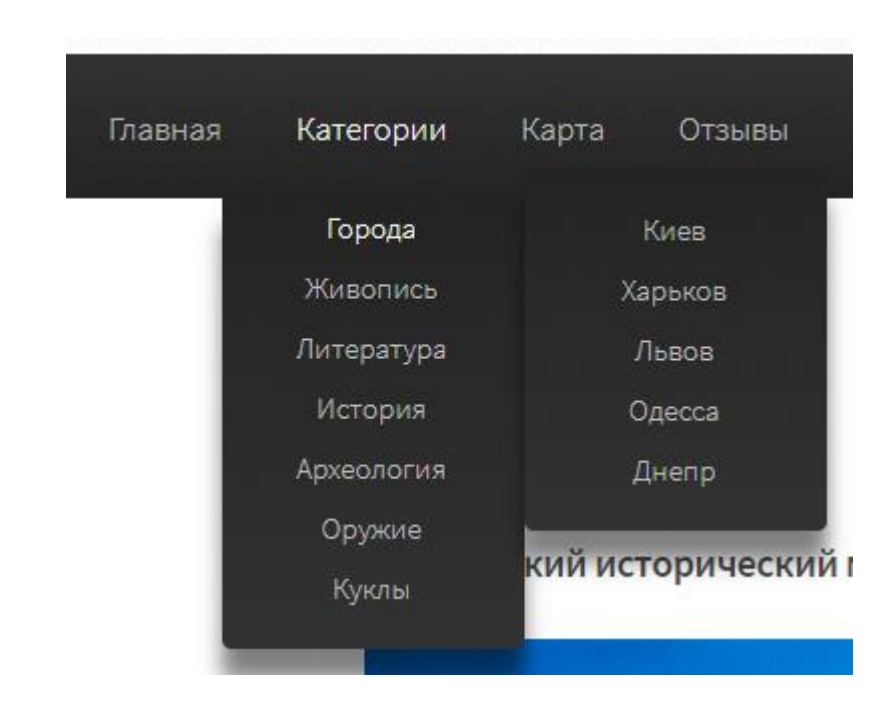

Рисунок 3.13 – Панель вибору міста та категорії

## **3.3.8 Вибір музею за категорією**

Довідник надає змогу обрати музей за категоріями:

- а) живопис;
- б) література;
- в) історія;
- г) археологія;
- д) зброя;
- е) ляльки.

У категорії живопис користувач має змогу побачити художні музеї які мають у колекції картини на полотні, папері, посуді та мурали на стінках. Категорія література містить музеї літературні твори, автобіографії поетів та інформацію про експозиції присвячені авторам літературних творів. У категорії історія міститься інформація про музеї які «розповідають» про історію України та її мешканців. Археологія містить музеї які виставляють у своїй колекції археологічні знахідки. У категорії зброя – музеї які містять у своїй колекції вогнепальну та холодну зброю, одяг та фото знімки війни часів та теперішнього часу. Ляльки – музеї які «розповідають» про лялькові театри та про те які види лялько існують у в Україні та світі.

Для того щоб обрати категорія користувач має навести курсор миші на вкладку Категорії(рис.3.13) у навігаційній панелі та обрати потрібну користувачеві категорію, після цього користувачеві буде надано веб-сторінку з музеями обраної категорії(рис.3.14).

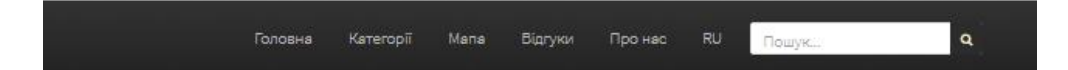

Харківський музей Голокосту

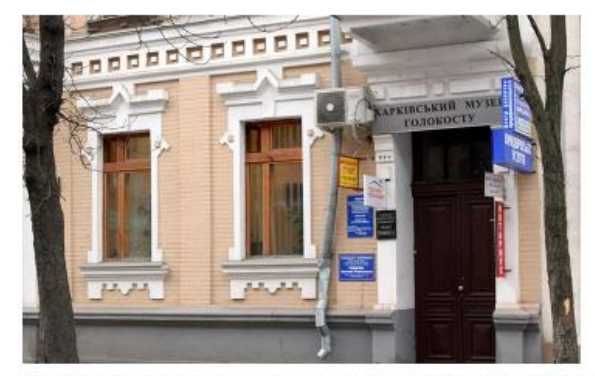

<sup>.&</sup>lt;br>Харківський музей Голокосту - перший (ї, до недавнього часу, єдиний) недержавний музей по темі Голокосту на Україні. Був створений в ; основі документів з особистого архіву його засновника Лариси Боловик. Основна місія музею визначити і шанувати жителів Харкова…Чі

Харківський історичний музей

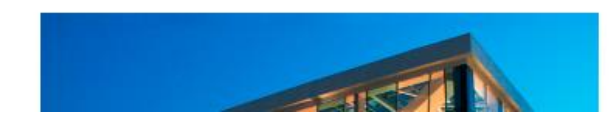

Рисунок 3.14 – Сторінка обраної категорії

Приклад коду переліку категорій:

```
<a href="categoryua.php">Категорії</a>
                                      \langleul> \langleli>a
href="">Міста</a>
               <ul><li><a href="kyiv.php">Київ</a></li>
                     <li><a href="kharkiv.php">Харків</a></li>
                     <li><a href="lviv.php">Львів</a></li>
                        <li><a href="odesa.php">Одесса</a></li>
                     \langleli> \langle ahref="dnipro.php">Дніпро</a></li></ul> 
<li><a href="givopisua.php">Живопис</a></li>
     <li><a href="literua.php">Література</a></li>
     <li><a href="historyua.php">Історія</a></li>
     <li><a href="arghua.php">Археологія</a></li>
 <li><a href="weaponsua.php">Зброя</a></li>
     <li><a href="kuklua.php">Ляльки</a></li></ul>
```
## **3.3.9 Галерея колекцій**

На веб-сторінці музею користувач може натиснути на зображення колекції(рис.3.15) і за допомогою кнопок вперед і назад перемикати зображення(рис.3.16), для того щоб вийти з режиму перегляду колекції треба натиснути на кнопку закриття праворуч зверху над фото колекцій(рис.3.17).

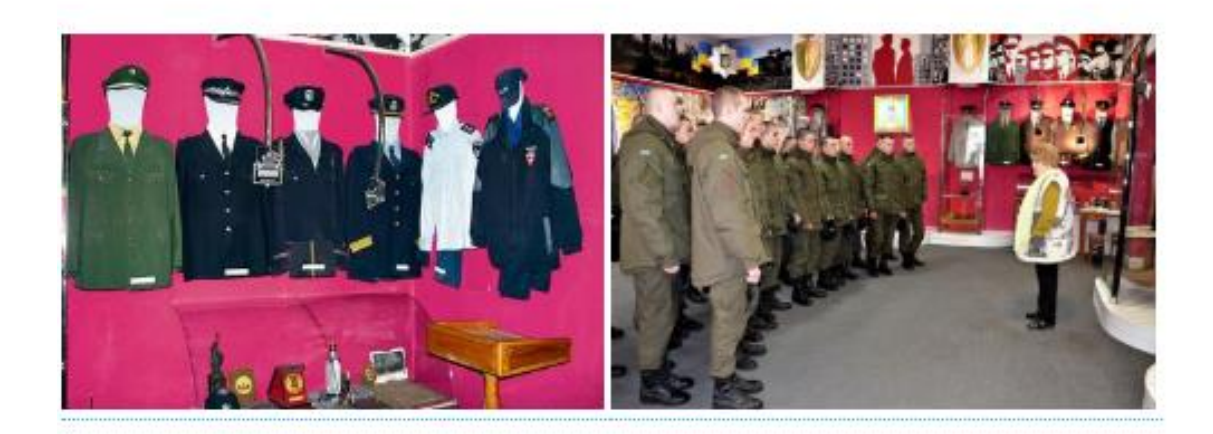

Рисунок 3.15 – Фото колекції музею

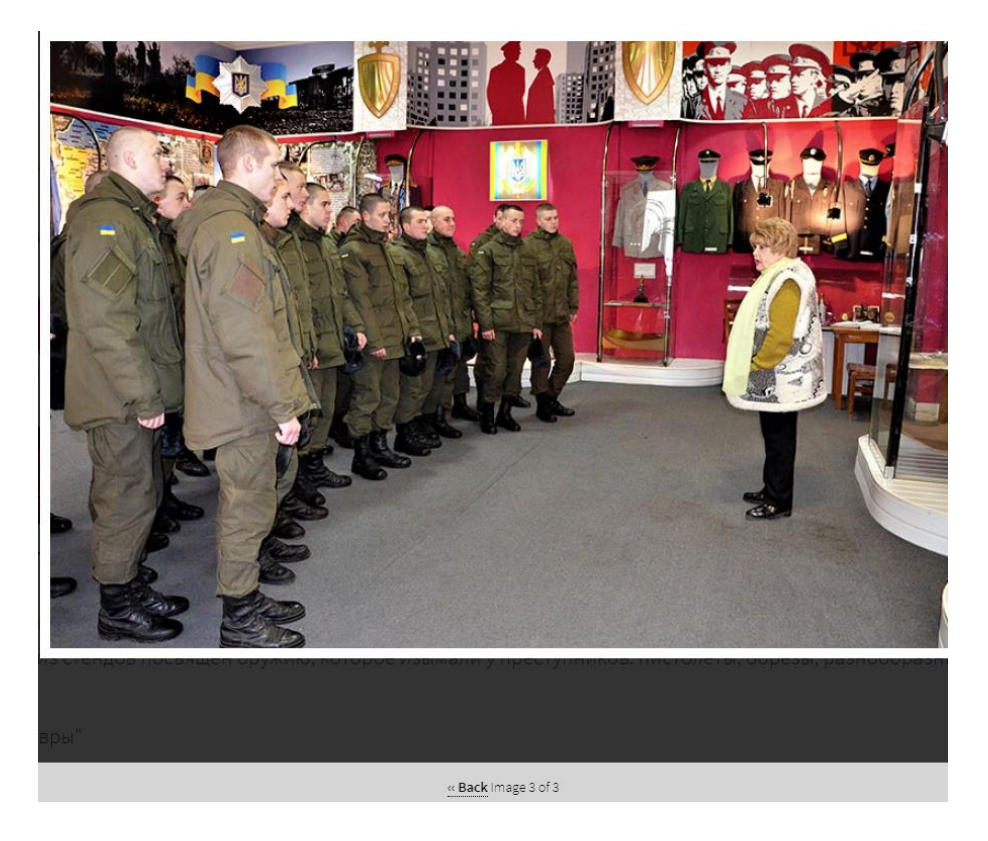

Рисунок 3.16 – Фото колекції у режимі перегляду

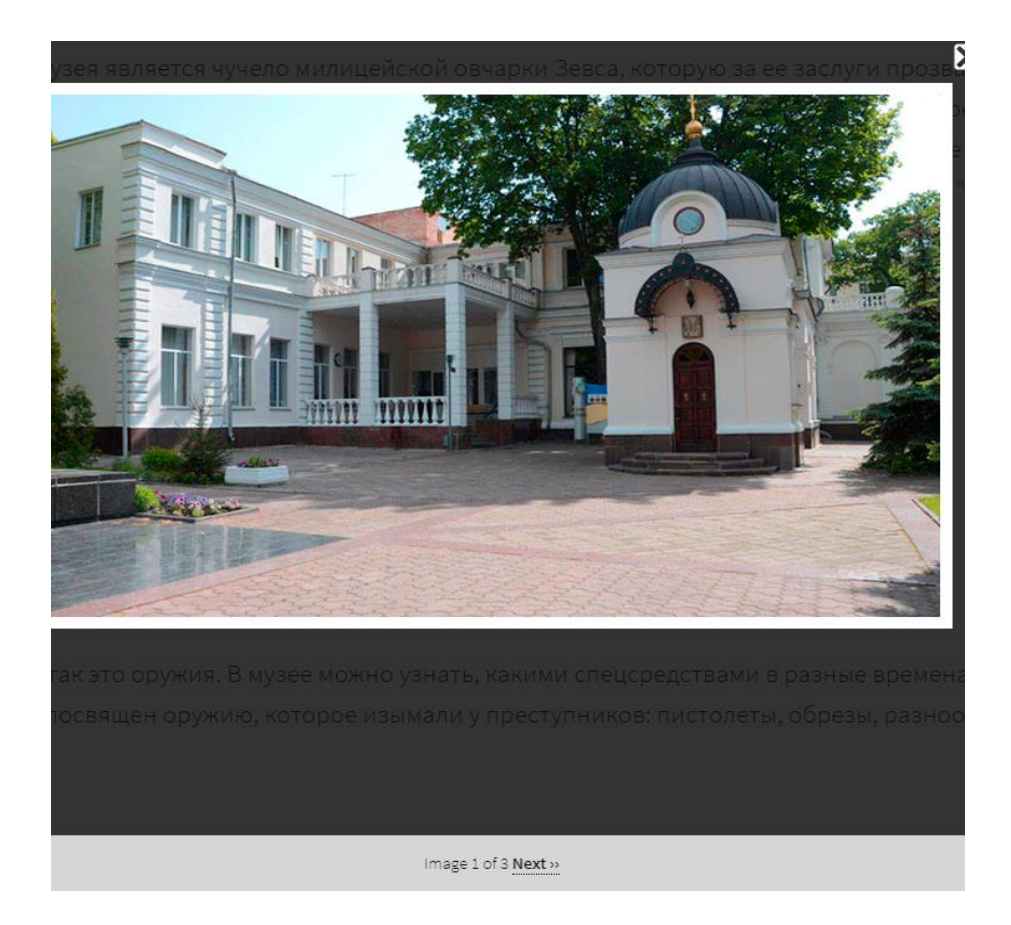

Рисунок 3.17 – Фото входу до музею у режимі перегляду

Приклад коду галереї колекції:

```
(function( $ ){
$.fn.flipLightBox = function(flb_options) {
var flb settings = $.extend({}flip_mode: 1,
        1 = Flip On & 0 = Flip Off (fade).
        lightbox background opacity: 0.8,
    lightbox border width: 10, // (pixels)
    lightbox border color: '#ffffff',
        lightbox x close opacity: 1,
        lightbox z index: '1000',
       lightbox_image_drag: 0, // 1 = Allow & 0 = Disallow.
       lightbox flip speed: 800, lightbox text status: 1,
       lightbox text style: 'font-size: 14px; line-height:
1.4; 
  color: #000000; text-align: center;',
        lightbox text anchor link style: 'text-decoration:
underline; color: #000000;',
        lightbox text background style: 'background-color:
#ffffff; opacity:0.8;',
        lightbox text area position: 'bottom',
        lightbox navigation status: 1,
       next image text: 'Next › ›',
       back image text: '‹ ‹ Back',
       next and back image text style: 'font-weight: bold;
color: #000000;',
        image number page: 'Image',
        image number of: 'of',
        image number text style: 'color: #000000;',
        loading text color: '#ffffff',
           loading text opacity: '0.3'
}, flb_options );
```
## **3.3.10 Передогляд статті**

Коли користувач обирає категорії у переліку музеїв має змогу прочитати початок статті(рис.3.18), а щоб прочитати статтю повністю треба натиснути на фразу «Читати далі» яка виділена кольором.

> З'явився Літературний музей в Харкові в 1988 р в особняку початку XX ст. завдяки наполегливим зусиллям харківських ентузіастів. Від історико-літературного пам'ятника - Будинку літераторів ім. В. Еллана-Блакитного - музейного зібрання дісталися лише автентичні двері того будинку. Читати далі

Рисунок 3.18 – Перегляд початку статті про музей

## Приклад коду:

<p>З'явився Літературний музей в Харкові в 1988 р в особняку початку ХХ ст. завдяки наполегливим зусиллям харківських ентузіастів. Від історико-літературного пам'ятника - Будинку літераторів ім. В. Еллана-Блакитного - музейного зібрання дісталися лише автентичні двері того будинку.. <a href="khalitua.php">Читати далі</a></p>

#### Висновок

У ході реалізації функцій онлайн довідника був створений дизайн вебсервісу, розроблена база даних та розроблений наступний функціонал: інтеграція за Google Maps та соціальними мережами, голосовий супровід, мультимовність.

## **4 ОХОРОНА ПРАЦІ ТА БЕЗПЕКА В НАДЗВИЧАЙНИХ СИТУАЦІЯХ. ЕКОЛОГІЯ**

В даному розділі проведено аналіз потенційних небезпечних та шкідливих виробничих факторів, причин пожеж. Розглянуті заходи, які дозволяють забезпечити гігієну праці і виробничу санітарію. На підставі аналізу розроблені заходи з техніки безпеки та рекомендації з пожежної профілактики.

Завданням даної роботи бакалавра було створення онлайн довідника музеїв України, і як результат було створено такий веб-ресурс. За цим інформаційним ресурсом в подальшому розроблятиметься реальна система, яка значно полегшить процес донесення інформації. Так як в процесі проектування використовувалося ПК, то аналіз потенційно небезпечних і шкідливих виробничих чинників виконується для персонального комп'ютера, на якому буде розроблятися / використовуватися розроблений веб-сервіс.

#### **4.1 Загальні питання з охорони праці**

Умови праці на робочому місці, безпека технологічних процесів, машин, механізмів, устаткування та інших засобів виробництва, стан засобів колективного та індивідуального захисту, що використовуються працівником, а також санітарно-побутові умови повинні відповідати вимогам нормативних актів про охорону праці. В законі України «Про охорону праці» визначається, що охорона праці - це система правових, соціально-економічних, організаційнотехнічних, санітарно-гігієнічних і лікувально-профілактичних заходів та засобів, спрямованих на збереження життя, здоров'я і працездатності людини у процесі трудової діяльності.

#### **4.1.1 Правові та організаційні основи охорони праці**

Основним організаційним напрямом у здійсненні управління в сфері охорони праці є усвідомлення пріоритету безпеки праці і підвищення соціальної відповідальності держави, і особистої відповідальності працівників.

Обов'язки працівників щодо додержання та відповідальність робітників всіх категорій за порушення вимог щодо охорони праці,структура організації/виробництв системи управління охорони праці визначені безпосередньо у [17].

#### **4.1.2 Організаційно-технічні заходи з безпеки праці**

В організації/підприємстві проводиться навчання і перевірка знань з питань охорони праці відповідно до вимог Типового положення про порядок проведення навчання і перевірки знань з питань охорони праці, затвердженого наказом Держнаглядохоронпраці України від 26.01.2005 N 15, зареєстрованого в Міністерстві юстиції України 15.02.2005 за N 231/10511 [18].

Також впроваджені організаційні заходи з пожежної безпеки - навчання і перевірку знань відповідно до вимог Типового положення про інструктажі, спеціальне навчання та перевірку знань з питань пожежної безпеки на підприємствах, в установах та організаціях України, затвердженого наказом Міністерства України з питань надзвичайних ситуацій та у справах захисту населення від наслідків Чорнобильської катастрофи від 29.09.2003 N 368, зареєстрованого в Міністерстві юстиції України 11.12.2003 за N 1148/8469 [19].

#### **4.2 Аналіз стану умов праці**

Робота над створенням інформаційного ресурсу проходитиме в приміщенні відповідної установи. Для даної роботи достатньо однієї людини, для якої надано робоче місце зі стаціонарним комп'ютером.

#### **4.2.1 Вимоги до приміщень**

Геометричні розміри приміщення зазначені в табл. 4.1. та відповідають нормам [20].

![](_page_48_Picture_164.jpeg)

## Таблиця 4.1 – Розміри приміщення

#### **4.2.2 Вимоги до організації місця праці**

Робоче місце відповідає основним вимогам до робочого місця за [21] (табл. 4.2)

Таблиця 4.2 - Характеристики робочого місця

| Найменування параметра                                         | Фактичне значення | Нормативне значення |  |
|----------------------------------------------------------------|-------------------|---------------------|--|
| Висота робочої поверхні, мм                                    | 750               | $680 \div 800$      |  |
| Висота простору для ніг, мм                                    | 730               | не менше $600$      |  |
| Ширина простору для ніг, мм                                    | 660               | не менше $500$      |  |
| Глибина простору для ніг, мм                                   | 700               | не менше $650$      |  |
| Висота поверхні сидіння, мм                                    | 470               | $400 \div 500$      |  |
| Ширина сидіння, мм                                             | 400               | не менше 400        |  |
| Глибина сидіння, мм                                            | 400               | не менше $400$      |  |
| Висота поверхні спинки, мм                                     | 600               | не менше $300$      |  |
| Ширина<br>опорної<br>поверхні<br>спинки, мм                    | 500               | не менше 380        |  |
| Радіус<br>кривини<br>спинки<br>B<br>горизонтальній площині, мм | 400               | 400                 |  |
| від<br>Відстань<br>очей<br>екрану<br>ДО<br>дисплея, мм         | 800               | $700 \div 800$      |  |

## **4.2.3 Навантаження та напруженість процесу праці**

Як приклад наведено опис процесу праці оформлення дипломного проекту під час виконання випускної роботи бакалавра:

Під час виконання робіт використовують ПК та периферійні пристрої (лазерні та струменеві), що призводить до навантаження на окремі системи організму. Такі перекоси у напруженні різних систем організму, що трапляються під час роботи з ПК, зокрема, значна напруженість зорового аналізатора і довготривале малорухоме положення перед екраном, не тільки не зменшують загального напруження, а навпаки, призводять до його посилення і появи стресових реакцій.

Рекомендовано застосування екранних фільтрів, локальних світлофільтрів (засобів індивідуального захисту очей) та інших засобів захисту, а також інші профілактичні заходи на ведені в [21].

#### **4.3 Виробнича санітарія**

На підставі аналізу небезпечних та шкідливих факторів при виробництві (експлуатації), пожежної безпеки можуть бути надалі вирішені питання необхідності забезпечення працюючих достатньою кількістю освітлення, вентиляції повітря, організації заземлення, тощо.

## **4.3.1 Аналіз небезпечних та шкідливих факторів при виробництві (експлуатації) виробу**

Аналіз небезпечних та шкідливих виробничих факторів виконується у табличній формі (табл. 4.3).

![](_page_49_Picture_191.jpeg)

Таблиця 4.3 – Аналіз небезпечних і шкідливих виробничих факторів

![](_page_50_Picture_309.jpeg)

## **4.3.2 Пожежна безпека**

Для гасіння пожеж в квартирі пропонується використовувати порошкові або вуглекислотні вогнегасники, так як вони є універсальними. Горючими матеріалами в приміщенні, де розташовані ЕОМ, є: поліаміди, полівінілхлорид, ізоляційний матеріал, пластикат кабельний, деревина.

Згідно [35] таке приміщення, площею 17,5 м<sup>2</sup>, відноситься до категорії "В" (пожежонебезпечної). Відповідно до норм первинних засобів пожежогасінні пропонується використовувати: ручний вуглекислий вогнегасник ОУ-5 в кількості 1 шт. або хімічний пінний ОХП-10 – 1 шт. та повсть 1 1 м<sup>2</sup>, кошму 2×1,5 м<sup>2</sup> або азбестове полотно 2×2 м<sup>2</sup> в кількості 1 шт.

#### **4.3.3 Електробезпека**

На робочому місці виконуються наступні вимоги електробезпеки: ПК, периферійні пристрої та устаткування для обслуговування, електропроводи і кабелі за виконанням та ступенем захисту відповідають класу зони за ПУЕ (правила улаштування електроустановок), мають апаратуру захисту від струму короткого замикання та інших аварійних режимів. Лінія електромережі для живлення ПК, периферійних пристроїв і устаткування для обслуговування, виконана як окрема групова три- провідна мережа, шляхом прокладання фазового, нульового робочого та нульового захисного провідників. Нульовий захисний провідник використовується для заземлення (занулення) електроприймачів. Штепсельні з'єднання та електророзетки крім контактів фазового та нульового робочого провідників мають спеціальні контакти для підключення нульового захисного провідника. Електромережа штепсельних розеток для живлення персональних ПК, укладено по підлозі поруч зі стінами відповідно до затвердженого плану розміщення обладнання та технічних характеристик обладнання. Металеві труби та гнучкі металеві рукави заземлені. Захисне заземлення включає в себе заземлюючих пристроїв і провідник, який з'єднує заземлюючий пристрій з обладнанням, яке заземлюється - заземлюючий провідник.

## **4.4 Гігієнічні вимоги до параметрів виробничого середовища 4.4.1 Параметри мікроклімату**

Мікроклімат робочих приміщень – це клімат внутрішнього середовища цих приміщень, що визначається діючої на організм людини з'єднанням температури, вологості, швидкості переміщення повітря. Отже оптимальні значення для температури, відносної вологості й рухливості повітря для зазначеного робочого місця відповідають [20] і наведені в табл. 4.4:

| Період<br>року | Категорія<br>робіт | Температура<br>$\mathbf{C}^{\mathbf{0}}$ | Відносна<br>вологість % | Швидкість<br><b>DVXV</b><br>повітря, м/с |
|----------------|--------------------|------------------------------------------|-------------------------|------------------------------------------|
| Холодна        | легка-1 а          | $22 - 24$                                | $40 - 60$               | $0.1\,$                                  |
| Тепла          | легка-1 а          | $23 - 25$                                | $40 - 60$               | 0,1                                      |

Таблиця 4.4 – Норми мікроклімату робочої зони об'єкту

### **4.4.2 Освітлення**

У проекті, що розробляється, передбачається використовувати суміщене освітлення, рівень якого відповідає [28]. У світлий час доби використовуватиметься природне освітлення приміщення через віконні отвори, в решту часу використовуватиметься штучне освітлення.

Розрахунок освітлення.

Для виробничих та адміністративних приміщень світловий коефіцієнт приймається не менше -1/8, в побутових – 1/10:

$$
S_b = \left(\frac{1}{5} \div \frac{1}{10}\right) \cdot S_n,
$$
\n(4.1)

де S<sub>b</sub> – площа віконних прорізів, м<sup>2</sup>;

 $S_n$  – площа підлоги, м<sup>2</sup>.

 $S_n = a \cdot b = 5 \cdot 3, 5 = 17, 5 \text{ m}^2,$ 

$$
S = 1/8 \cdot 17, 5 = 2,1875 \text{ m}^2.
$$

Приймаємо 2 вікна площею S=1,1 м<sup>2</sup> кожне.

Розрахунок штучного освітлення виробляється по коефіцієнтах використання світлового потоку, яким визначається потік, необхідний для створення заданої освітленості при загальному рівномірному освітленні. Розрахунок кількості світильників n виробляється по формулі (4.2):

$$
n = \frac{E \cdot S \cdot Z \cdot K}{F \cdot U \cdot M},
$$
\n(4.2)

де E – нормована освітленість робочої поверхні, визначається нормами – 300 лк;

S – освітлювана площа, м<sup>2</sup>; S = 17,5 м<sup>2</sup>;

 $Z$  – поправочний коефіцієнт світильника ( $Z = 1,15$  для ламп розжарювання та ДРЛ; Z = 1,1 для люмінесцентних ламп) приймаємо рівним 1,1;

K – коефіцієнт запасу, що враховує зниження освітленості в процесі експлуатації – 1,5;

U – коефіцієнт використання, залежний від типу світильника, показника індексу приміщення і т.п. – 0,575

M – число люмінесцентних ламп в світильнику – 2;

F – світловий потік лампи – 5400лм (для ЛБ-80).

Підставивши числові значення у формулу (4.2), отримуємо:

$$
n = \frac{300 \cdot 17,5 \cdot 1,1 \cdot 1,5}{5400 \cdot 0,575 \cdot 2} \approx 1
$$

Приймаємо освітлювальну установку, яка складається з 1-го світильника, який складається з двох люмінесцентних ламп загальною потужністю 160 Вт, напругою  $-220 B$ .

#### **4.4.3 Шум та вібрація, електромагнітне випромінювання**

Рівень шуму, що супроводжує роботу користувачів персональних комп'ютерів (зумовлений як роботою системних блоків, клавіатури, так і друкуванням на принтерах, а також зовнішніми чинниками), коливається у межах 50–65 дБА [22]. Шум такої інтенсивності на тлі високого ступеня напруженості праці негативно впливає на функціональний стан користувачів.

#### **4.4.4 Вентилювання**

У приміщенні, де знаходяться ЕОМ, повітрообмін реалізується за допомогою природної організованої вентиляції (вентиляційні шахти), тобто при V приміщення  $> 40$  м<sup>3</sup> на одного працюючого допускається природна вентиляція. Цей метод забезпечує приток потрібної кількості свіжого повітря, що визначається в СНіП.

## **4.5 Заходи з організації виробничого середовища та попередження виникнення надзвичайних ситуацій**

Відповідно до санітарно-гігієнічних нормативів та правил експлуатації обладнання наводимо приклади деяких заходів безпеки.

Розрахунок захисного заземлення (забезпечення електробезпеки будівлі).

Згідно з класифікацією приміщень за ступенем небезпеки ураження електричним струмом [35], приміщення в якому проводяться всі роботи відноситься до першого класу (без підвищеної небезпеки). Під час роботи використовуються електроустановки з напругою живлення 220 В. Опір контура заземлення повинен мати не більше 4 Ом.

Розрахунок проводять за допомогою методу коефіцієнта використання (екранування) електродів. Коефіцієнт використання групового заземлювача η – це відношення діючої провідності цього заземлювача до найбільш можливої його провідності за нескінченно великих відстаней між його електродами. Коефіцієнт використання вертикальних заземлювачів  $\eta_B$  в залежності від розміщення заземлювачів та їх кількості знаходиться в межах 0,4…0,99. Взаємну екрануючу дію горизонтального заземлювача (з'єднувальної смуги) враховують за допомогою коефіцієнта використання горизонтального заземлювача η*с.*

Послідовність розрахунку.

1) Визначається необхідний опір штучних заземлювачів *Rшт.з.*:

$$
R_{\text{mrt.3.}} = \frac{R_{\text{A}} \cdot R_{\text{mp.3.}}}{R_{\text{mp.3.}} - R_{\text{A}}},
$$
(4.3)

де  $R_{\text{max}}$  – опір природних заземлювачів;  $R_{\text{m}}$  – допустимий опір заземлення. Якщо природні заземлювачі відсутні, то  $R_{\text{III-3}}=R_{\text{II}}$ .

Підставивши числові значення у формулу (рис.4.3), отримуємо:

$$
R_{\text{mrt},3.} = \frac{4 \cdot 40}{40 - 4} \approx 4 \text{ O}_M
$$

2) Опір заземлення в значній мірі залежить від питомого опору ґрунту ρ*,* Ом·м. Приблизне значення питомого опору глини приймаємо ρ=40 Ом•м (табличне значення).

3) Розрахунковий питомий опір ґрунту, р<sub>юзр</sub>, Ом·м, визначається відповідно для вертикальних заземлювачів  $\rho_{\text{posb.B.}}$  і горизонтальних  $\rho_{\text{posb.P.}}$  Ом·м за формулою:

$$
\rho_{\text{pop.}} = \psi \cdot \rho,\tag{4.4}
$$

де ψ – коефіцієнт сезонності для вертикальних заземлювачів І кліматичної зони з нормальною вологістю землі, приймається для вертикальних заземлювачів  $\rho_{\text{posp.s}}=1,7$  і горизонтальних  $\rho_{\text{posp.r}}=5,5$  Ом·м.

> $\rho_{\text{posp.s}} = 1, 7 \cdot 40 = 68 \text{ OM} \cdot \text{M}$  $\rho_{\text{posp.r}} = 5, 5 \cdot 40 = 220 \text{ OM} \cdot \text{M}$

4) Розраховується опір розтікання струму вертикального заземлювача R<sub>в</sub>, Ом, за (4.5).

$$
R_{B} = \frac{\rho_{\text{posp.B}}}{2 \cdot \pi \cdot l_{B}} \cdot \left( \ln \frac{2 \cdot l_{B}}{d_{cr}} + \frac{1}{2} \cdot \ln \frac{4 \cdot t + l_{B}}{4 \cdot t - l_{B}} \right),
$$
(4.5)

де l<sub>в</sub> – довжина вертикального заземлювача (для труб - 2–3 м; l<sub>в</sub>=3 м);

 $d_{cr}$  – діаметр стержня (для труб - 0,03–0,05 м;  $d_{cr}$ =0,05 м);

t – відстань від поверхні землі до середини заземлювача, яка визначається за ф. (4.6):

$$
t = h_{B} + \frac{l_{B}}{2}, \tag{4.6}
$$

де  $h_B$  – глибина закладання вертикальних заземлювачів  $(0, 8 \text{ m})$ ; тоді  $t = 0, 8 + \frac{3}{2} = 2, 3$  M 2  $= 0, 8 + \frac{3}{2} = 2$ 

$$
R_{B} = \frac{68}{2 \cdot \pi \cdot 3} \cdot \left( \ln \frac{2 \cdot 3}{0.05} + \frac{1}{2} \cdot \ln \frac{4 \cdot 2.3 + 3}{4 \cdot 2.3 - 3} \right) = 18.5 \text{ OM}
$$

5) Визначається теоретична кількість вертикальних заземлювачів n штук, без урахування коефіцієнта використання  $\eta_{\rm B}$ :

$$
n = \frac{2 \cdot R_{B}}{R_{A}} = \frac{2 \cdot 18.5}{4} = 9.25
$$
 (4.7)

І визначається коефіцієнт використання вертикальних електродів групового заземлювача без врахування впливу з'єднувальної стрічки  $\eta_B = 0.57$ (табличне значення).

6) Визначається необхідна кількість вертикальних заземлювачів з урахуванням коефіцієнта використання n<sub>в</sub>, шт:

$$
n_{\rm B} = \frac{2 \cdot R_{\rm B}}{R_{\rm A} \cdot \eta_{\rm B}} = \frac{2 \cdot 18, 5}{4 \cdot 0, 57} = 16, 2 \approx 16
$$
 (4.8)

7) Визначається довжина з'єднувальної стрічки горизонтального заземлювача l<sub>c</sub>, м:

$$
l_c = 1,05 \cdot L_{\rm B} \cdot (n_{\rm B} - 1),\tag{4.9}
$$

де  $L_{\rm B}$  – відстань між вертикальними заземлювачами, (прийняти за  $L_{\rm B} = 3$ м); n<sup>в</sup> – необхідна кількість вертикальних заземлювачів.

$$
l_c = 1,05 \cdot 3 \cdot (16-1) \approx 48 \,\mathrm{M}
$$

8) Визначається опір розтіканню струму горизонтального заземлювача (з'єднувальної стрічки) R<sub>г</sub>, Ом:

$$
R_r = \frac{\rho_{\text{poap.r}}}{2 \cdot \pi \cdot l_c} \cdot \ln \frac{2 \cdot l_c^2}{d_{\text{cm}} \cdot h_r},
$$
(4.10)

де  $d_{\text{cm}}$  – еквівалентний діаметр смуги шириною b,  $d_{\text{cm}} = 0.95$ b, b = 0,15 м;  $h_r$  – глибина закладання горизонтальних заземлювачів (0,5 м);  $\mathbf{l}_\mathrm{c}$  - довжина з'єднувальної стрічки горизонтального заземлювача  $\mathbf{l}_\mathrm{c}$ , м

$$
R_r = \frac{220}{2 \cdot \pi \cdot 48} \cdot \ln \frac{2 \cdot 48^2}{0.95 \cdot 0.15 \cdot 0.5} = 8.1 \text{ OM}
$$

9) Визначається коефіцієнт використання горизонтального заземлювача ηс. відповідно до необхідної кількості вертикальних заземлювачів n<sub>в</sub>.

Коефіцієнт використання з'єднувальної смуги  $\eta_c=0.3$  (табличне значення).

10) Розраховується результуючий опір заземлювального електроду з урахуванням з'єднувальної смуги:

$$
R_{\text{sar}} = \frac{R_{\text{B}} \cdot R_{\text{r}}}{R_{\text{B}} \cdot \eta_{\text{c}} + R_{\text{r}} \cdot n_{\text{B}} \cdot \eta_{\text{B}}} \le R_{\text{a}}.
$$
 (4.11)

Висновок: дане захисне заземлення буде забезпечувати електробезпеку будівлі, так як виконується умова:  $R_{3a}$  <4 Ом, а саме:

$$
R_{\text{sar}} = \frac{18,5 \cdot 8,1}{18,5 \cdot 0,3 + 8,1 \cdot 16 \cdot 0,57} = 1,9 \le R_{\text{A}}
$$

3) При виникненню пожеж при роботі на ПЕОМ від таких можливими джерел запалювання як:

- іскри і дуги коротких замикань;

- перегрів провідників, резисторів та інших радіодеталей ПЕОМ, від тривалої перевантаження та наявність перехідного опору;

- іскри при розмиканні і розмиканні ланцюгів; розряди статичної електрики; необережному поводженню з вогнем, а також вибухи газо-повітряних і паро-повітряних сумішей.

Важливу увагу слід звернути на пожежну безпеку будинку в цілому і окремих його приміщень. Наявний вільний аварійний вихід за межі приміщення в разі пожежі, мають бути передбачені вогнегасники. Вони повинні бути в робочому стані і перевірятися згідно з нормами. У разі виникнення пожежі необхідно повідомити в найближчу пожежну частину, убезпечити інших мешканців і по можливості прийняти кроки по запобіганню можливих наслідків та усуненню пожежі.

#### Висновки

В результаті проведеної роботи було зроблено аналіз умов праці, шкідливих та небезпечних чинників, з якими стикається робітник. Було визначено параметри і певні характеристики приміщення для роботи над запропонованим проектом написаному в кваліфікаційній роботі, описано, які заходи потрібно зробити для того, щоб дане приміщення відповідало необхідним нормам і було комфортним і безпечним для робітника.

Приведені рекомендації щодо організації робочого місця, а також важливу інформацію щодо пожежної та електробезпеки. Були наведені розміри приміщення та наведено значення температури, вологості й рухливості повітря, необхідна кількість і потужність ламп та інші параметри, значення яких впливає на умови праці робітника, а також – наведені інструкції з охорони праці, техніки безпеки при роботі на комп'ютері.

#### **ВИСНОВКИ**

В дипломному проекті було проведено огляд предметної області, яка стосується теми проекту «Онлайн-довідник музеїв України». Обґрунтовано необхідність та актуальність створення інформаційного ресурсу.

Після проведення аналізу аналогів, було вирішено створити веб-ресурс який буде мати вигляд онлайн довідника.

Перевагою розробки є те що довідник включає усі гарні та потрібні функції аналогів, а також надання інформації декількома мовами, посилання на офіційний ресурс музею, контактний телефон музею, інформацію про графік роботи, можливість поділитися у соціальних мережах, надання можливості залишити відгук про музей та ресурс.

В якості основного засобу розробки була обрана мова розмітки гіпертекстових сторінок HTML, а допоміжними засобами для оптимізації завантаження даних були обрані СКБД MySQL, PHP, для поліпшення візуального вигляду довідника було обрано JavaScript, а для відображення сторінок, написаних мовою розмітки HTML використовуються каскадні таблиці стилів CSS.

У майбутньому заплановано додати можливість прокласти дорожній маршрут до музею з місця знаходження користувача. Додати можливість обрати декілька міст для того, щоб побачити музеї обраних міст чи обрати декілька видів музеїв одразу.

## **ПЕРЕЛІК ДЖЕРЕЛ ПОСИЛАНЬ НА ВИКОРИСТАНУ ЛІТЕРАТУРУ ТА ІНШУ НОРМАТИВНО-ТЕХНІЧНУ ДОКУМЕНТАЦІЮ**

1. Музеї, Пам'ятники архітектури, пам'ятки України [Електронний ресурс] [\[http://muzei.in.ua\]](http://muzei.in.ua/)

2. Музеї світу [Електронний ресурс] [http://www.globmuseum.info]

3. Музеї України [Електронний ресурс] [http://www.museumukraine.info]

4. Музейний простір [Електронний ресурс] [www.prostir.museum]

5. KudaGo [Електронний ресурс] [https://kudago.com/kev/museums/]

6. Ден Седерхольм. Куленепробивний веб-дизайн. Бібліотека фахівця. - СПб .: Пітер, 2012. - 304 с.

7. П.Б. Храмцов, С.А. Брик, А.М. Русак, А.І. Сурін. Основи Webтехнологій. - М .: Біном. Лабораторія знань, Інтернет-університет інформаційних технологій, 2007. - 376 с.

8. Кіт Джеремі. HTML5 для веб-дизайнерів. - М .: Манн, Іванов і Фербер, 2013. - 112 с.

9. П.Б. Храмцов, С.А. Брик, А.М. Русак, А.І. Сурін. Основи Webтехнологій. - М .: Біном. Лабораторія знань, Інтернет-університет інформаційних технологій, 2007. - 376 с.

10. Вадим Дунаєв. HTML, скрипти і стилі. - СПб .: БХВ-Петербург, 2015. - 816 с

11. В.В. Дунаєв. (Х) HTML, скрипти і стилі. Найнеобхідніше. - СПб .: БХВ-Петербург, 2012. - 496 с.

12. Ден Сідерхолм. CSS3 для веб-дизайнерів. - М .: Манн, Іванов і Фербер, 2013. - 144 с.

13. А.В.Маркін, С.С.Шкарін. Основи Web-програмування на PHP. - М .: Діалог-МІФІ, 2012. - 256 с

14. Ерік Фрімен, Елізабет Робсон. Вивчаємо програмування на JavaScript. - СПб .: Пітер, 2016. - 640 с.

15. Бер Бібо, Ієгуда Кац. jQuery. Докладне керівництво по просунутому

JavaScript. - М .: Символ-Плюс, 2011. - 624 с.

16. Термінологія баз Даних // Askit [Електронний ресурс] [Режим доступу: http://www.askit.ru/custom/db\_basics/m1/01\_db\_terms.htm].

17. НПАОП 0.00-6.03-93 Порядок опрацювання та затвердження власником нормативних актів про охорону праці, що діють на підприємстві

18. НПАОП 0.00-4.1205 Типове положення про порядок проведення навчання і перевірки знань з питань охорони праці

19. НПАОП 0.00-4.15-98 НПАОП 0.00-4.15-98 Про розробку інструкцій з охорони праці

20. ДСН 3.3.6.042-99 Санітарні норми мікроклімату виробничих приміщень

21. ДСанПіН 3.3.2.007-98 Правила і норми роботи з візуальними дисплейними терміналами електронно-обчислювальних машин

22. ДСН 3.3.6.037-99 Санітарні норми виробничого шуму, ультразвуку та інфразвуку

23. ДСН 3.3.6.039-99 Державні санітарні норми виробничої загальної та локальної вібрації

24. ДСТУ ГОСТ 12.1.012-90 Система стандартів безпеки праці. Вібраційна безпека. Загальні вимоги

25. ГОСТ 12.1.006-84 Електромагнітні поля радіочастот. Припустимі рівні на робочих місцях і вимоги до проведення контролю

26. ГОСТ 12.1.030-81 ССБТ. Електробезпека. Захисне заземлення

27. ГОСТ 13109-97 Електрична енергія. Сумісність технічних засобів. Норми

28. ДБН В.2.5-28:2015 Природне і штучне освітлення

29. НПАОП 40.1-1.21-98 Правила безпечної експлуатації електроустановок споживачів

30. ДБН В.2.5-67:2013 Опалення, вентиляція та кондиціонування

31. ГОСТ 12.1.005-88 ССБП. Загальні санітарно-гігієнічні вимоги до повітря робочої зони

32. ГОСТ 12.1.044-89 Система стандартів безпеки праці.

Пожежовибухонебезпека речовин і матеріалів. Номенклатура показників і методи їх визначення (ИСО 4589-84)

33. НПАОП 0.00-1.28-10 Правила охорони праці під час експлуатації електронно- обчислювальних машин

34. НАПБ Б.03.002-2007 Норми визначення категорiй примiщень, будинкiв та зовнiшнiх установок за вибухопожежною та пожежною небезпекою

35. НПАОП 40.1-1.01-97 «Правила безпечної експлуатації електроустановок»

#### **ДОДАТОК А**

Html розмітка головної сторінки:

```
<!DOCTYPE HTML>
\hbox{\tt <html>}<head>
<title>Головна</title>
<meta charset="utf-8" />
<meta name="viewport" content="width=device-width, initial-
scale=1" />
<meta name="yandex-verification" content="1ca354c1acd1e2cf" />
<link rel="stylesheet" href="assets/css/main.css" />
</head>
<body>
<div id="page-wrapper">
<div id="header">
<h1><a href="indexua.php" id="logo">Музеї 
<em>України</em></a></h1>
<nav id="nav">
\langle 111 \rangle<li><a href="indexua.php">Головна</a></li>
\langleli>
<a href="categoryua.php">Категорії</a>
\langle 11 \rangle<li><a href="cities.php">Міста</a>
<ul>
<li><a href="kyiv.php">a</a></li>
<li><a href="kharkiv.php">a</a></li>
<li><a href="lviv.php">a</a></li>
<li><a href="odesa.php">a</a></li>
<li><a href="Dnipro.php">a</a></li>
\langleul>
<li><a href="givopisua.php">Живопис</a></li>
<li><a href="literua.php">Література</a></li>
\langleli>
<a href="historyua.php">Історія</a></li>
\langleli>
<a href="arghua.php">Археологія</a></li>
<li><a href="weaponsua.php">Зброя</a></li>
<li><a href="kuklua.php">Ляльки</a></li>
\langle/ul>
\langle/li><li><a href="mapua.php">Мапа</a></li>
<li><a href="otzuvua.php">Відгуки</a></li>
<li><a href="aboutusua.php">Про нас</a></li>
<li><a href="index.php">RU</a>
<sub>u</sub>1></sub>
<li><a href="indexeng.php">EN</a></li>
\langleul>
\langle/li>\langle/ul>
```

```
<form class="search">
<input type="text" placeholder="Искать здесь..." 
class="search1">
<button type="submit" class="search2"></button>
</form>
\langle/nav\rangle
```

```
\langle div>
<section class="wrapper style1">
<div class="container">
<div id="content">
<article>
<header>
<h2>Новини</h2>
<p>Новини про музеї України</p>
<p>Коли картини заговорять</p>
</header>
```
<span>

```
<img src="images/kart.jpg" alt="" /></span>
<p>17 травня у Національному художньому музеї стартує проект 
#КолиКартиниЗаговорять – перший аудіогід знаковими роботами 
українських художників. До запису аудіогіду для самостійного 
ознайомлення з експозицією музею залучили українських зірок 
шоу-бізнесу. The Village Україна розповідає, чиїми голосами 
будуть звучати картини в Національному художньому музеї. </p>
<p>Кураторка проекту «Коли картини заговорять» Вікторія 
Волошина розповідає, що аудіогід озвучувала 31 зірка шоу-
бізнесу. «Усім зіркам ми самі пропонували, які роботи 
озвучувати. Були такі, що просили замінити, але, переглянувши 
варіанти, все одно поверталися до нашого вибору. Ми наче 
вгадували, хоча підбирали на інтуїтивному рівні та враховували 
асоціації з образом. Наприклад, Кароль і Фреймут відомі своїм 
особливим ставленням до віри, релігії, церкви, тому логічно 
було дати їм щось із сакрального мистецтва. Скульптуру «Самсон» 
– кому, як не Вірастюку, було її віддавати?».</p>
<p>Бредингом та відео проекту займалася київська рекламна 
агенція Format.</p>
<p><a href="https://23-59.com.ua/"> Детальніше на офіційній 
сторінці</a></p>
</article>
\langle div>
\langle div\rangle</section>
<div id="footer">
<ul class="icons">
```

```
<li><a href="#" class="icon fa-twitter"><span 
class="label">Twitter</span></a></li>
<li><a href="#" class="icon fa-facebook"><span 
class="label">Facebook</span></a></li>
```

```
\langle \text{ul}\rangle<div class="copyright">
<ul class="menu">
<li>&copy; . All rights reserved</li>
\langle \rangleul>\langlediv>\langlediv\rangle\langle div>
<script src="assets/js/util.js"></script>
<script src="assets/js/main.js"></script>
</body>
</html>
```
## **ДОДАТОК Б Комп'ютерна презентація**

![](_page_66_Picture_1.jpeg)

Рисунок Б.1 – Слайд номер 1

![](_page_66_Picture_3.jpeg)

Рисунок Б.2 – Слайд номер 2

#### **АНАЛОГИ**

Для кращого розуміння теми та функціональних можливостей аналогів був проведений аналіз таких веб-ресурсів:

- Музеї та пам'ятники України
- Музеї України
- Музеї світу
- Музейний простір
- · KudaGO

![](_page_67_Picture_7.jpeg)

## Рисунок Б.3 – Слайд номер 3

![](_page_67_Figure_9.jpeg)

Рисунок Б.4 – Слайд номер 4

 $\overline{3}$ 

#### ТАБЛИЦЯ АНАЛІЗУ АНАЛОГІВ Аналіз приведений до табличної форми Музеї та Довідник Mysei<br>csity Музеї<br>України пам'ятни **Критерій KudaGo** музеїв<br>України ки<br>України Мультимовність Фото музею Фото колекції<br>Стаття про  $+$  $\ddot{+}$  $\ddot{+}$ стаття про<br>— музей<br>— Інформація про<br>— графік роботи<br>— Контактний<br>— Контактний  $\ddot{+}$  $\overline{1}$  $\overline{1}$  $\overline{\phantom{a}}$ ÷.  $\overline{a}$  $\ddot{}$  $\ddot{+}$ телефон музею<br>Веб-ресурс i.  $\ddot{}$  $\ddot{}$ ×. музею<br>Дизайн  $\ddot{+}$  $\overline{+}$  $\overline{a}$  $\ddot{}$  $\sim$ довідника Пошук музеїв  $\rightarrow$  $\ddot{\phantom{1}}$  $\ddot{\phantom{1}}$  $\ddot{\phantom{1}}$ Категорії<br>«Голосовий  $\overline{4}$ «голосовии<br>супровід»<br>Можливість ×  $\overline{\phantom{a}}$  $\ddot{}$  $\overline{a}$ алишити відгук жлив 5 поділитися  $\ddot{}$  $\rightarrow$  $\overline{a}$  $\ddot{}$  $\overline{1}$ статтею

Рисунок Б.5 – Слайд номер 5

## АНАЛІЗ АНАЛОГІВ

Наведені вище довідники надають статті про музеї, розділення інформації за категоріями, фото музею зовні та його колекції, деякі надають можливість залишити відгук та поділитися статтею у соціальних мережах.

Але жодний з довідників немає весь цей функціонал у собі. Тому було вирішено створити ресурс який буде надавати усі вище вказані функції, а також надавати інформацію декількома мовами, надавати посилання на офіційний ресурс музею, надавати контактний телефон музею, мати інформацію про графік роботи, надавати можливість поділитися у соціальних мережах, залишити відгук про музей та ресурс.

Ресурс має мати привабливий дизайн, який має підкреслювати мету проекту, мати інтуїтивно зрозумілу навігацію по ресурсу.

6

Рисунок Б.6 – Слайд номер 6

Для реалізації дипломного проекту був обраний текстовий редактор Adobe Brackets, тому що він має весь потрібний функціонал. В якості основного засобу розробки була обрана мова розмітки гіпертекстових сторінок HTML, а допоміжними засобами для оптимізацію завантаження даних були обрані СУБД MySQL, PHP, для поліпшення візуального вигляду довідника було обрано JavaScript, а для відображення сторінок, написаних мовою розмітки HTML використовуються каскадні таблиці стилів CSS.

![](_page_69_Picture_2.jpeg)

Рисунок Б.7 – Слайд номер 7

# ПРОЕКТУВАННЯ Структура веб-сервісу Щоб створити інтуїтивно зрозумілу навігацію по веб-ресурсу, було спроектовано ієрархічну структуру довідника 8

Рисунок Б.8 – Слайд номер 8

## ПРОЕКТУВАННЯ

#### Структура бази даних

Для того що забезпечити цілісність БД, зменшення дублювання та надлишковості даних і забезпечування можливості<br>отримувати дані по усім необхідним запитам, було створено структуру бази даних.

![](_page_70_Figure_3.jpeg)

9

## Рисунок Б.9 – Слайд номер 9

![](_page_70_Picture_40.jpeg)

Рисунок Б.10 – Слайд номер 10

## РЕАЛІЗОВАНИЙ ФУНКЦІОНАЛ

Навігаційна панель

Навігаційна панель має вкладки для переходу до головної сторінки довідника, до категорій, до мапи з музеями, до відгуків, до інформації про веб-ресурс, перемикача мови довідника та форми пошуку.

![](_page_71_Picture_58.jpeg)

Рисунок Б.11 – Слайд номер 11

## РЕАЛІЗОВАНИЙ ФУНКЦІОНАЛ

Реалізовані таблиці БД

Створено таблиці за допомогою запитів мовою MySQL у яких вказано назву бази даних, назву таблиці, назви полів таблиці та ÏX характеристики.

![](_page_71_Picture_59.jpeg)

 $12$ 

Рисунок Б.12 – Слайд номер 12
# РЕАЛІЗОВАНИЙ ФУНКЦІОНАЛ

Інтеграція з Google maps

Довідник надає змогу побачити музеї на мапі Google. Для того щоб побачити музеї на мапі потрібно натиснути на вкладку Мапа  $y$ навігаційні панелі довідника. Користувач може наблизити чи віддалити зображені об'єкти на мапі за допомогою вбудованих кнопок.

<iframe src="https://www.google.com/maps/embed?pb=!lm16!lml<br>2!1m3!1d9192211.790068328!2d5.179653425807904!3d48. 01739041831569!2m3!1f0!2f0!3f0!3m2!1i1024!2i768!4f1 3.112ml11z0LzRg9C30LXQtdCyINGDOLrRgNCw0LjQvdGL15e01<br>3m211sen12sua14v1510093238745" width="800"<br>height="600" frameborder="0" style="border:0"<br>allowfullscreen></iframe>

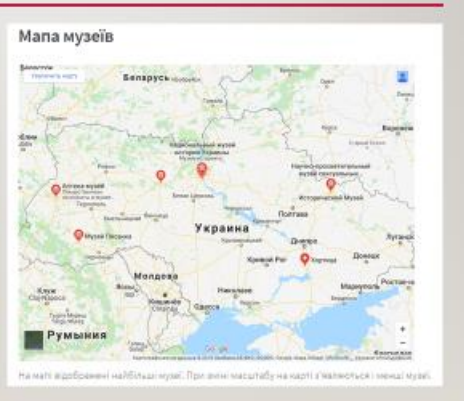

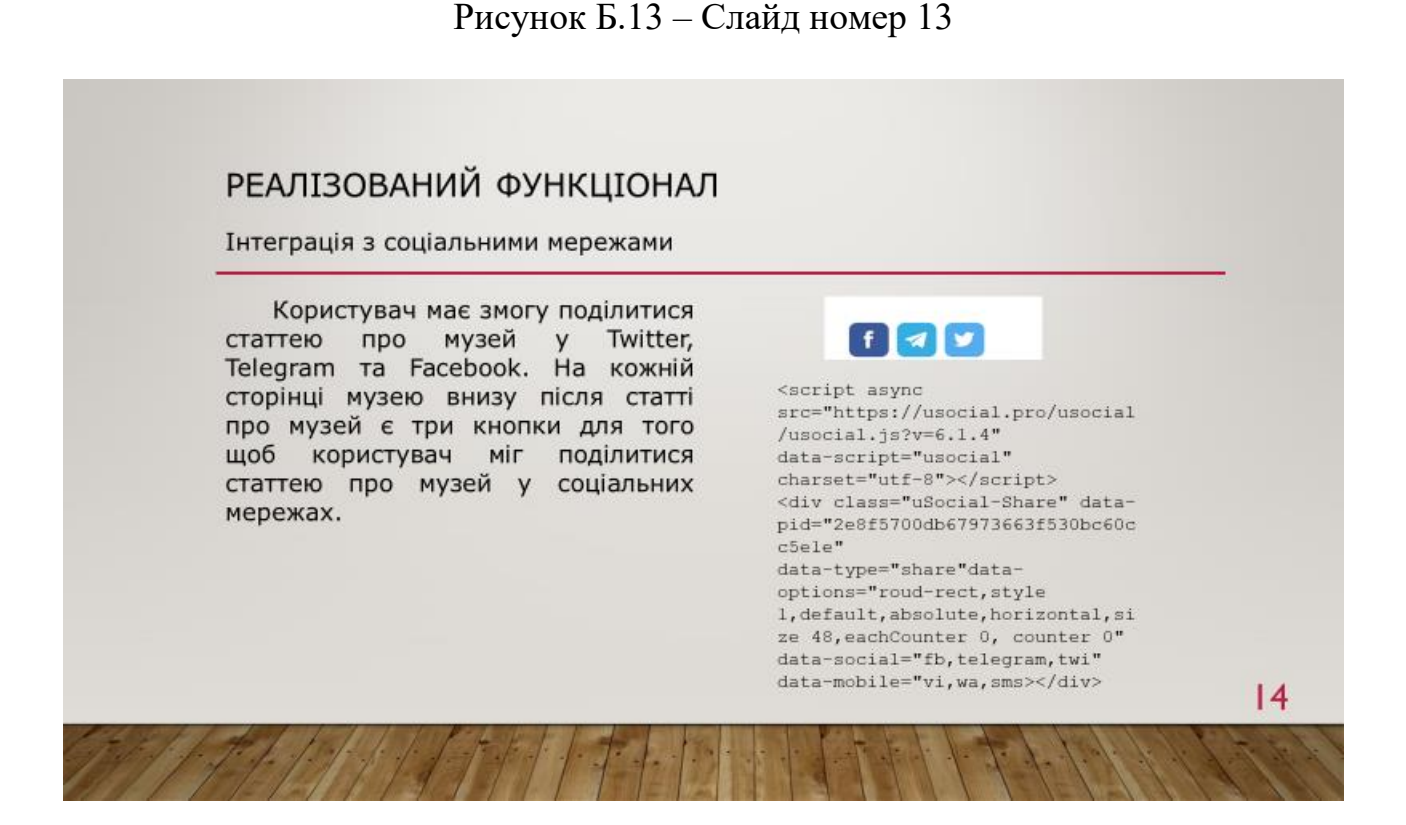

Рисунок Б.14 – Слайд номер 14

 $13$ 

# РЕАЛІЗОВАНИЙ ФУНКЦІОНАЛ

Інтеграція з соціальними мережами

Для цього користувачеві натиснути на кнопку з зображенням<br>соціальної мережі у якій він хоче поділитися статтею і з'явиться нове вікно з формою створення посту у соціальній мережі.

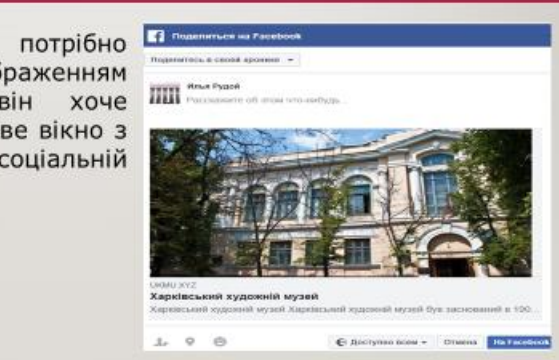

#### $15$

#### Рисунок Б.15 – Слайд номер 15

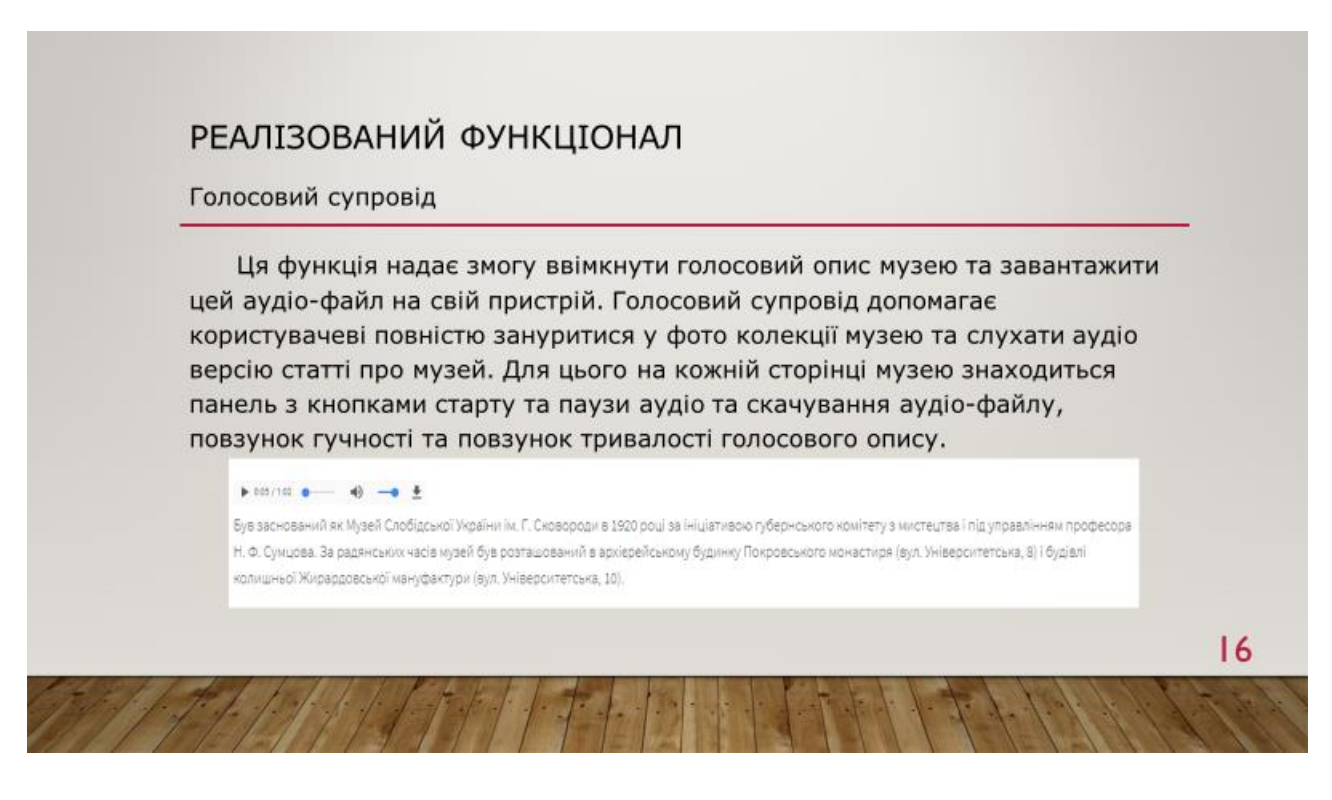

Рисунок Б.16 – Слайд номер 16

# РЕАЛІЗОВАНИЙ ФУНКЦІОНАЛ

Можливість залишити відгук

Для щоб побачити попередні відгуки користувач має натиснути на вкладку Відгуки у навігаційній панелі. На цій сторінці користувач має змогу побачити стрічку з записів у яких був використан хештег #ukmu і соціальній мережі твіттер. Щоб залишити свій відгу користувач має зайти на свою сторінку у твіттері та створити новий запис з використанням хештегу #ukmu.

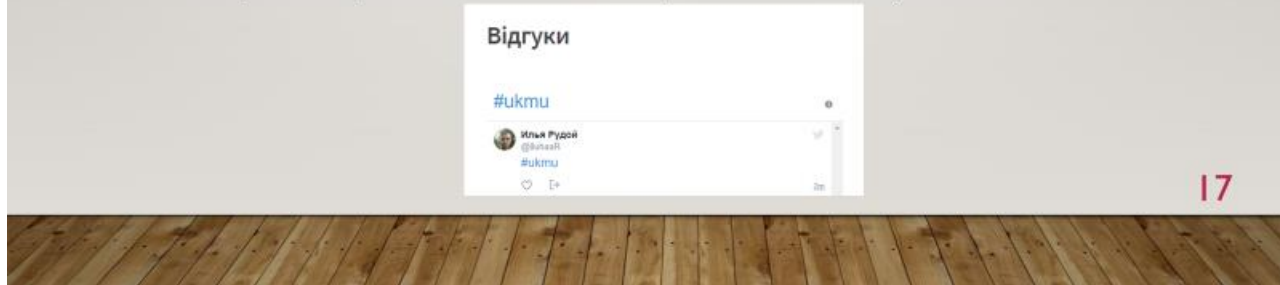

Рисунок Б.17 – Слайд номер 17

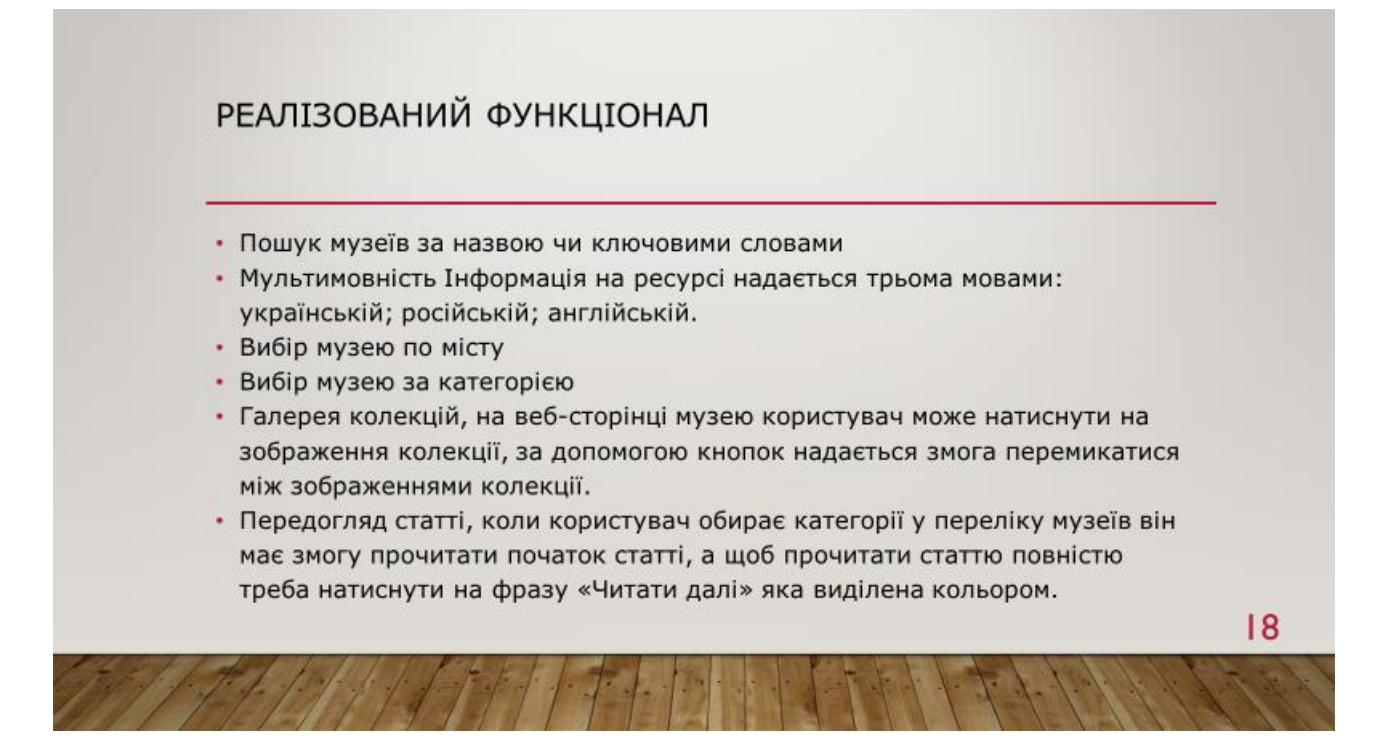

Рисунок Б.18 – Слайд номер 18

- В дипломному проекті було проведено огляд предметної області, яка стосується теми проекту «Онлайн-довідник музеїв України». Обґрунтовано необхідність та актуальність створення інформаційного ресурсу. У розділі охорона праці було проведено аналіз умов праці, шкідливих та небезпечних чинників, з якими стикається робітник та приведені рекомендації щодо організації робочого місця, а також важливу інформацію щодо пожежної та електробезпеки.
- Перевагою розробки є те що довідник включає усі гарні та потрібні функції аналогів, а також надання інформації декількома мовами, посилання на офіційний ресурс музею, контактний телефон музею, інформацію про графік роботи, можливість поділитися у соціальних мережах, надання можливості залишити відгук про музей та ресурс.

# Рисунок Б.19 – Слайд номер 19

# ПЛАНИ НА МАЙБУТНЄ

- У майбутньому заплановано додати можливість прокласти дорожній маршрут до музею з місця знаходження користувача.
- Додати можливість обрати декілька міст для того, щоб побачити музеї обраних міст чи обрати декілька видів музеїв одразу.

Рисунок Б.20 – Слайд номер 20

 $|9$